# **Computergestützte Bilderkennung als Suchoption**

# **Auswertung des Usability Tests einer Wappen- Datenbank**

**Bachelorarbeit zur Erlangung des Fachhochschuldiploms**

von:

**Carla SIEBER**

**Genf, den 14. Juli 2008 Haute École de Gestion de Genève (HEG-GE) Studiengang Information und Dokumentation**

# **Erklärung**

Diese Bachelorarbeit wird im Rahmen des Schlussexamens der Haute école de gestion de Genève erarbeitet, im Hinblick auf das Erlangen des Diploms Bachelor of Sciences HES en Information documentaire (études bilingues français-allemand). Der Student akzeptiert gegebenenfalls die Vertraulichkeitsklausel. Die Verwendung der Schlussfolgerungen und Vorschläge, die in der Bachelorarbeit genannt werden (ohne ihrem Wert vorzugreifen), legen weder die Verantwortlichkeit des Autors, noch diejenige des Betreuers der Bachelorarbeit, des Experten oder der HEG fest.

Ich bestätige, dass ich die vorliegende Arbeit alleine verfasst habe, ohne andere Quellen verwendet zu haben als diejenigen, die in der Bibliografie genannt werden.

Ce travail de Bachelor est réalisé dans le cadre de l'examen final de la Haute école de gestion de Genève, en vue de l'obtention du titre Bachelor of Sciences HES en Information documentaire (études bilingues français-allemand). L étudiant accepte, le cas échéant, la clause de confidentialité. L'utilisation des conclusions et recommandations formulées dans le travail de Bachelor, sans préjuger de leur valeur, n'engage ni la responsabilité de l'auteur, ni celle du conseiller au travail de Bachelor, du juré et de la HEG.

« J atteste avoir réalisé seule le présent travail, sans avoir utilisé des sources autres que celles citées dans la bibliographie. »

> Erstellt in Genf, am 14. Juli 2008 Fait à Genève, le 14 juillet 2008 Carla Sieber

# **Danksagung**

Ich danke herzlich René Schneider für die pädagogische Betreuung der Arbeit.

Ein besonderer Dank gilt den Testteilnehmerinnen und Testteilnehmern, ohne sie wäre diese Studie nicht möglich gewesen.

Für die technische Unterstützung möchte ich Rahel Birri ganz herzlich danken.

# **Abstract**

Die ähnlichkeitsorientierte Suche ist für den Laien benutzerfreundlicher als die textbasierte Recherche, da er dafür keine spezifische heraldische Terminologie beherrschen muss". Um diese Arbeitshypothese zu überprüfen gab das Kunsthistorische Institut eine Usability-Studie in Auftrag. Sie soll dem Entwicklungsteam zu einem umfassenden Verständnis der Anwenderfreundlichkeit der Benutzerschnittstelle verhelfen und Probleme in der Handhabung identifizieren. In einem weiteren Schritt sollen Lösungsvorschläge ausgearbeitet und vorgestellt werden.

Um die Benutzerfreundlichkeit zu evaluieren, wurden Tests an 21 Personen und in zwei Varianten durchgeführt: Neun der Testteilnehmer befassten sich individuell mit der Benutzerschnittstelle und waren dabei angehalten, während einer Aufgabenbewältigung die Überlegungen, Probleme und Handlungsalternativen zu verbalisieren ("Thinking-aloud" Methode).

Die übrigen 12 Testteilnehmer wurden in Zweiergruppen aufgeteilt und lösten die Aufgaben gemeinsam ("Constructive Interaction" Methode). Dadurch wird eine natürlichere Kommunikationssituation hergestellt.<br>Die Tests wurden umfassend aufgezeichnet: Eine Film- und Audioaufnahme wurde von

jedem Testteilnehmer erstellt. Ausserdem wurden die Mausbewegungen, Texteingaben und Aktivierungen per Mausklick registriert, um eine möglichst ausführliche Analyse zu ermöglichen.

Die Auswertung erfolgte nach dem Prinzip des "Severity-Ranking"; die Probleme wurden durch Punktvergabe bewertet und danach aufgelistet, wie schwerwiegend sie sich auf die Handhabung der Seite auswirken.

In einem letzten Schritt wurden Lösungsvorschläge für eine Verbesserung der Benutzerfreundlichkeit ausgearbeitet.

Die Tests zeichnen ein ziemlich ernüchterndes Bild von der Benutzerfreundlichkeitder Ähnlichkeitsrecherche von Wappen: Für den Laien ist sie schwerer durchführbar als die textbasierte Suche. Einige Änderungen in der Benutzerführung könnten die Effizienz dieser Suchmethode aber durchaus steigern.

# Inhaltsverzeichnis

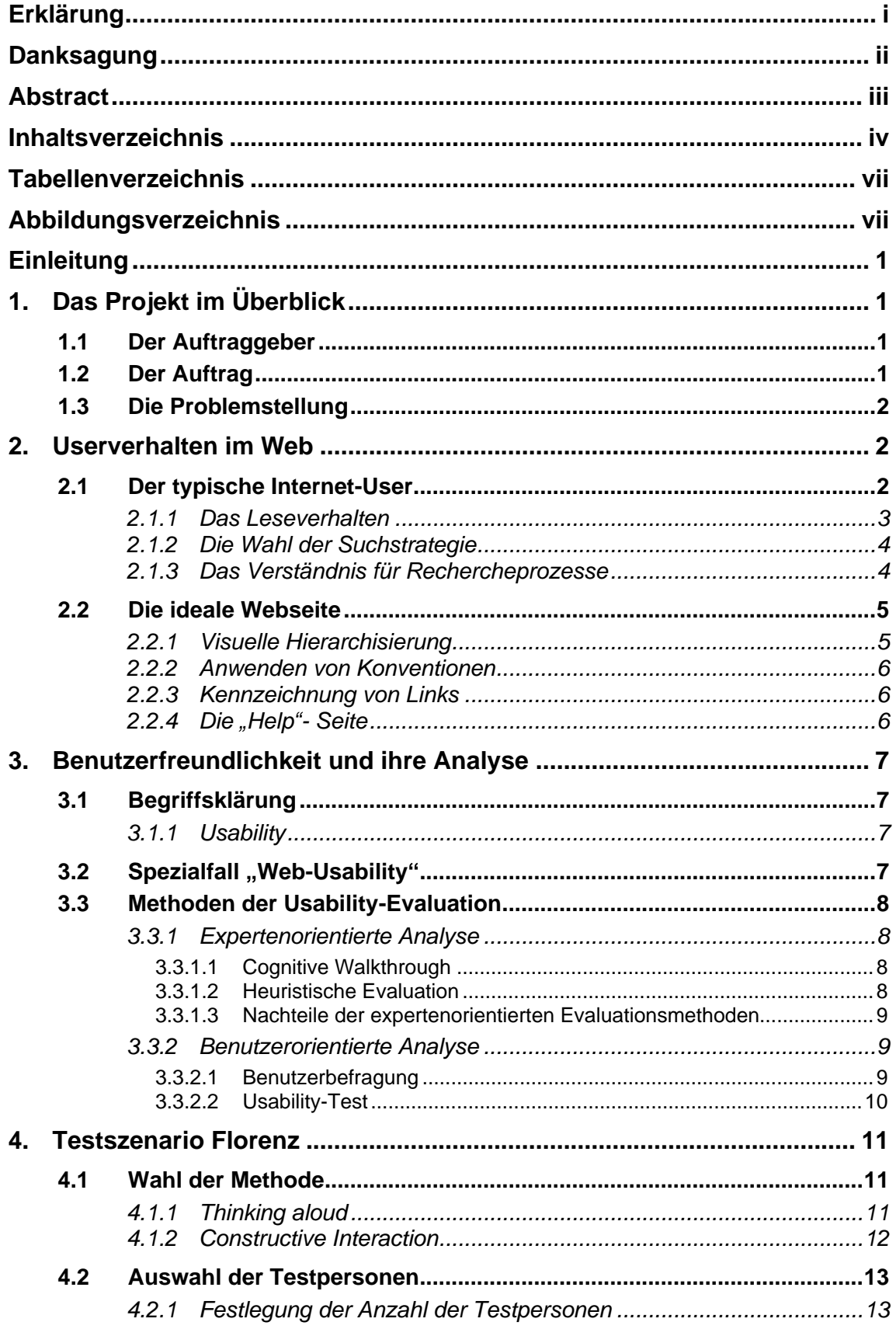

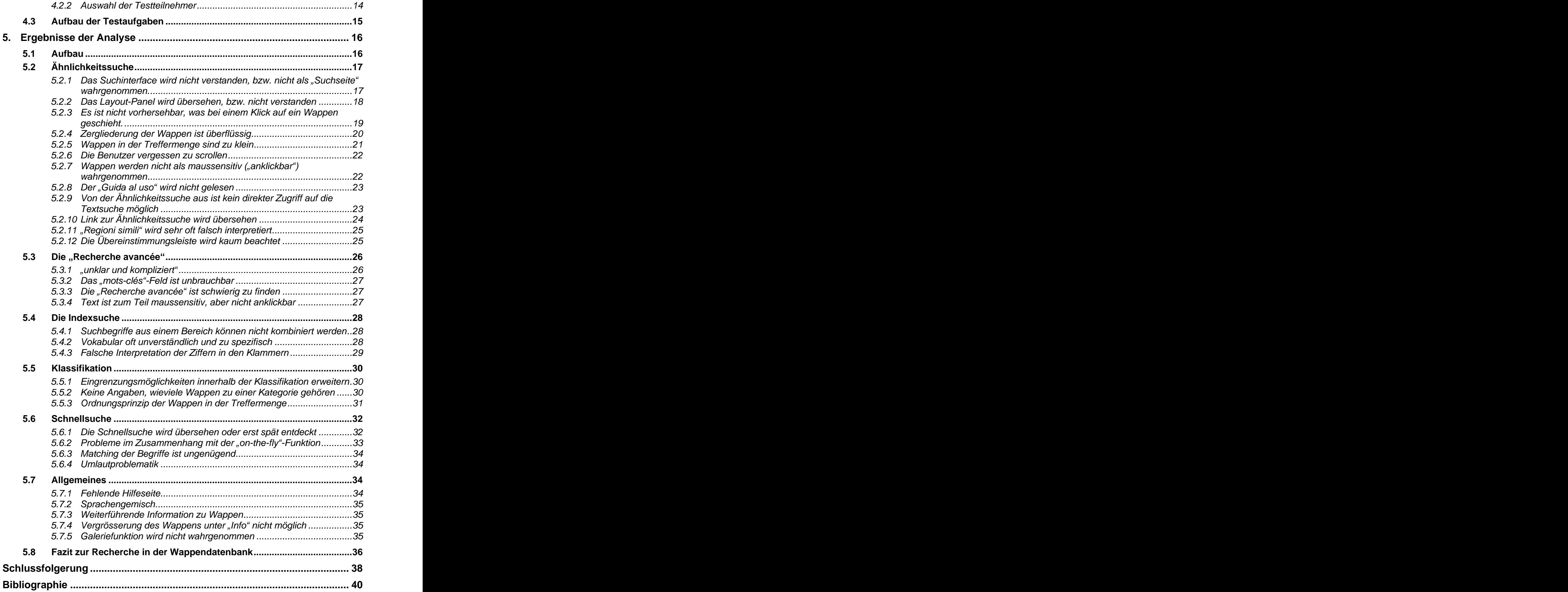

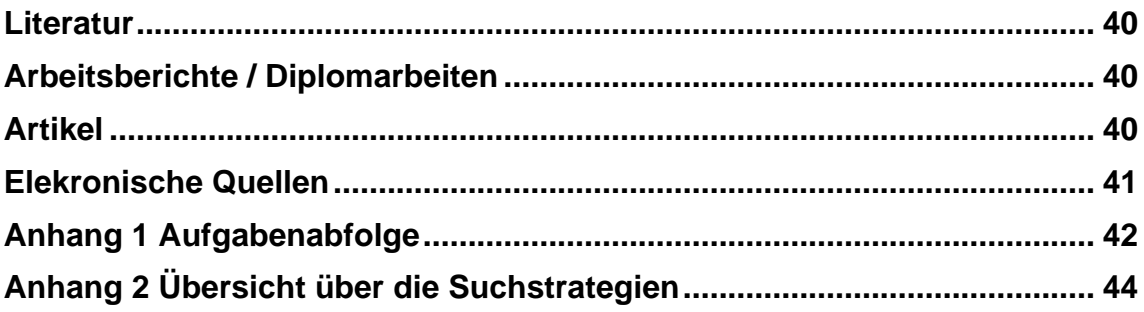

# **Tabellenverzeichnis**

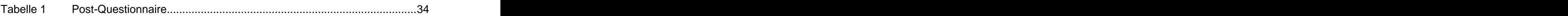

# **Abbildungsverzeichnis**

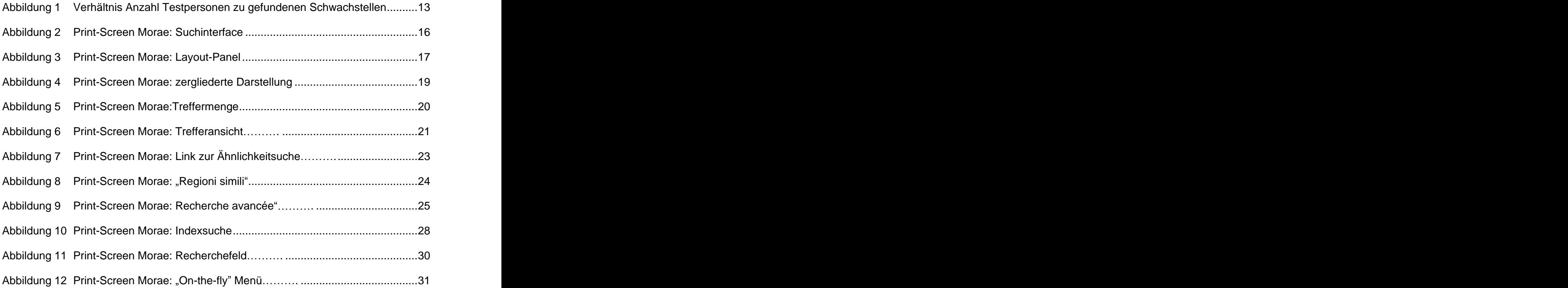

# **Einleitung**

Das Kulturhistorische Institut in Florenz möchte seine Datenbank mit florentinischen Familienwappen für Laien besser zugänglich machen. Dazu wurde die so genannte "Ähnlichkeitssuche" entwickelt. Die Idee, welche der ähnlichkeitsbasierten Suche zugrunde liegt, lässt sich folgendermassen beschreiben: Der Benutzer erinnert sich an ein Wappen, das er gerne identifizieren möchte. Dazu sucht er sich in der Suchoption "Ähnlichkeitssuche" ein Wappen aus, welches gewisse Charakteristiken mit jenem teilt, das er im Kopf hat. Von diesem lässt er sich ähnliche Exemplare anzeigen, findet dabei ein Exemplar, das dem Gesuchten noch mehr gleicht, lässt sich von diesem wiederum ähnliche Treffer anzeigen, und so fort, bis er auf das gesuchte Wappen stösst.

Diese Suche kommt somit völlig ohne konventionelle Recherchemethoden aus, die in der Regel textbasiert sind. Da die Wappen mit Fachbegriffen aus der Heraldik beschlagwortet sind, macht eine nonverbale Suchalternative durchaus Sinn. Eine solche soll auch Laien Zugang zu den Wappen bieten, ohne sie mit den Fachbegriffen

zu überfordern, auf der die Indexsuche und die Taxonomie basieren.<br>Die Frage ist nun, ob dieser Ansatz funktioniert und vom Benutzer verstanden und angewendet wird oder ob er nicht überfordert ist. Die beste Methode, um zu verstehen, wie der Benutzer mit einer Suchmethode zurechtkommt, ist die, ihn dabei zu beobachten.

Aus diesem Grund wurde eine Usability-Evaluation durchgeführt, an der 21 Testpersonen teilnahmen.

In einem ersten Teil wird eine theoretische Annäherung an die Materie erarbeitet: Hier soll geklärt werden, wie sich der typische User im Internet bewegt und wie man eine Benutzerschnittstelle diesem Verhalten am besten anpasst. Im Folgenden wird der Begriff der Usability eingeführt, definiert und in Kontext zum Internet gestellt.

Anschliessend wird der Testaufbau erklärt, bevor in einem letzten Kapitel die Textergebnisse präsentiert und analysiert werden.

# **1. Das Projekt im Überblick**

## **1.1 Der Auftraggeber**

Das Kunsthistorische Institut Florenz, welches die Arbeit in Auftrag gegeben hat, wurde Ende des 19. Jahrhunderts mit dem Ziel gegründet, die Kunst- und Architekturgeschichte Italiens zu erforschen und in einen mediterranen, europäischen sowie globalen Kontext zu stellen. Seit 2002 gehört die Forschungseinrichtung der Max-Planck-Gesellschaft an und beschäftigt heute rund 30 Wissenschaftler. Neben den zahlreichen Einzelforschungen, Drittmittelprojekten und einer Vielzahl von internationalen Kooperationen mit Universitäten, Museen und Forschungseinrichtungen werden am Kunsthistorischen Institut in Florenz grössere lang- und mittelfristig angelegte Projekte durchgeführt, die thematisch von der Spätantike bis zur Moderne reichen. Nebst zahlreichen anderen Forschungsprojekten liegt ein Schwerpunkt des Institutes in der Erschliessung und Interpretation der für die Kunst- und Kulturgeschichte der Stadt Florenz relevanten Quellen.

## **1.2 Der Auftrag**

Seit 1909 befindet sich eine Wappenkartei, bestehend aus über 2800 Zeichnungen der wichtigsten Florentiner Familien, im Besitz des Kunsthistorischen Instituts. Die Sammlung wird vor allem von Wissenschaftlern häufig frequentiert. Um einerseits die Bestände zu schonen und andererseits die Sammlung einem grösseren Publikum zugänglich zu machen, wurde beschlossen, die Wappenkollektion über Internet konsultierbar zu machen. In einem bereits im Jahre 2005 lancierten Projekt wurde diese Sammlung in einem ersten Schritt formal beschrieben (in deutscher Sprache). Diese Beschreibung basiert auf einer, für den Laien nicht immer verständlichen, heraldischen Terminologie. Parallel dazu wurden die Wappen auch elektronisch erfasst und mittels Datentechnologie (teilweise) digitalisiert. In einem nächsten Schritt werden die Daten nun möglichst umfassend recherchierbar gemacht. Die Wappen sollen dabei über verschiedene Suchmodi eruiert und über verschiedene Kriterien (Familiennamen, Inhaltsbeschreibung, Färbung etc.) findbar gemacht werden. Die textbasierte Suche, beruhend auf konventionellen Suchmethoden, erwies sich dabei jedoch vor allem für Laien als unbefriedigend, da diese das erforderliche Vokabular nicht beherrschen. Alternativ wurde nun in Zusammenarbeit mit dem Istituto di Scienza e Tecnologie dell'Informazione (ISTI) eine Suche über computergestützte Bilderkennung entwickelt; der Benutzer soll sich über das Prinzip der Ähnlichkeit an das Sujet "herantasten" können. Die 2800 Wappen wurden dazu in ihre Bestandteile zerlegt und können nach vorgegebenen Mustern recherchierbar werden. Um ihre Funktionalität und Benutzerfreundlichkeit zu prüfen, wurden an verschiedenen Probanden Usability Tests durchgeführt. Es gilt nun herauszufinden, ob die Suche nach dem Prinzip der Ähnlichkeit benutzerfreundlicher ist als die herkömmliche, textbasierte Suche.

# **1.3 Die Problemstellung**

Eine technologische Lösung für die äusserst komplexe Recherchemöglichkeit durch computergestützte Bilderkennung wurde entwickelt. Aber: Wird diese Lösung von den Benutzern auch verstanden und akzeptiert? Um die Benutzertauglichkeit des Programms zu prüfen, wurde ein Usability Test durchgeführt, der den Hersteller zu einem umfassenden Verständnis der Anwenderfreundlichkeit "seiner" Datenbank verhelfen und Antworten auf folgende Fragestellungen liefern soll:

- Werden die Instruktionen verstanden (oder überhaupt erst entdeckt)?
- Findet man sich auf der Seite zurecht?
- Was für Strategien entwickelt der Benutzer?
- Wie lange braucht er, um gewisse Aufgaben zu lösen?
- Gibt es Unklarheiten, die sich bei verschiedenen Probanden wiederholen?
- Fühlt sich der Benutzer gestresst?

Um all dies möglichst detailliert zu beantworten, wurden die Tests auf verschiedenen Ebenen festgehalten: Filmkamera (um die Augenbewegung des Benutzers und seine Mimik zu beobachten), Audio-Aufzeichnung (um Äusserungen des Probanden zu analysieren), sowie sämtliche Mausbewegungen und Klicks. So kann das Verhalten der Probanden sehr genau nachvollzogen und analysiert werden. Aufgabe dieser Arbeit ist es nun, Verhaltensmuster und Strategien von Benutzern zu erkennen, sowie Schwierigkeiten in der Handhabung der Navigationsmöglichkeiten zu identifizieren. In einem weiteren Schritt werden Lösungsansätze erarbeitet und vorgestellt, die einer Verbesserung des Suchinstrumentes dienen sollen.

# **2. Userverhalten im Web**

## **2.1 Der typische Internet-User**

"Users  $(...)$  are the ultimate designers of the Web. Build a web site that confuses costumers, and they'll go elsewhere. (...) Users are powerful. They're also complex and unpredictable (Morville, Rosenfeld, 2007: 246).

"Wenn etwas schwierig zu benutzen ist, benutze ich es nicht so oft"

(Krug, 2006: 9).

Als erstes soll gleich einmal festgehalten werden, dass es "den typischen Web User" nicht gibt. Kaum eine Gemeinschaft ist so heterogen, schwierig zu erfassen und zu kategorisieren wie die Web-Community. (Morville, Rosenfeld, 2006: 28) Ebenso vielfältig wie die Web-Benutzer sind die Strategien, welche diese entwickeln, um Informationen zu finden. Trotzdem haben sich im Umgang mit dem Internet einige typische Verhaltensmuster herauskristallisiert, die unsere Anpassung an die enorme Informationsflut widerspiegeln. Darauf wird später in den folgenden Kapiteln genauer eingegangen.

Des Weiteren gibt es eine grosse Diskrepanz zwischen der Vorstellung des Web- Designers, wie eine Internetseite genutzt werden sollte, und der Realität, wie sie tatsächlich genutzt wird. Der Web-Designer setzt grosses Interesse des Nutzers am Inhalt seiner Seite voraus und erwartet eine gewisse Bereitschaft, sich das nötige Wissen anzueignen, um sich auf der Seite optimal bewegen zu können. Der Erwartungshaltung des Designers stehen die Anforderungen des Benutzers gegenüber. Dieser ist es sich gewohnt, im Internet schnell Antworten und Lösungen zu finden. Stösst er dagegen auf Schwierigkeiten, kann er sich entscheiden, ob sich die Mühe lohnt oder ob er lieber an anderer Stelle weitersuchen möchte. Die Ausweichmöglichkeiten sind oft zahlreich und die Bereitschaft, Anstrengungen anzustellen, um auf einer Webseite etwas ausfindig zu machen, sind dadurch geschmälert. Allerdings darf man den Durchhaltewillen von Benutzern auch nicht unterschätzen: Gerade bei Seiten, die der User nach langer Suche aufgestöbert hat oder wo das Alternativangebot gering ist (Bsp. Wappendatenbank Florenz), legen Nutzer zuweilen grosse Beharrlichkeit an den Tag, um zur nötigen Information zu gelangen - dies raubt aber oft Zeit, Energie und Enthusiasmus. Steve Krug 2006: 20 -29) hat drei Hauptcharakteristika im Userverhalten herausgearbeitet, auf die in den folgenden Abschnitten genauer eingehen wird.

#### **2.1.1 Das Leseverhalten**

Internetseiten werden nicht gelesen, sondern überflogen. Der Nutzer hat sich ein selektives Leseverhalten im Umgang mit Webseiten angewöhnt, da er meist nur an einem Bruchteil dessen interessiert ist, was als Inhalt angeboten wird. Ausserdem ist er oft in Eile und das Lesen am Bildschirm ist nicht sehr angenehm. Der Benutzer "scannt" somit den Text lediglich auf Begriffe oder Reizwörter hin, auf die er sensibilisiert ist. Auch Jacob Nielsen (2006: 22) verweist darauf, dass Web-User sehr ungeduldig sind. Aus Tests, die an rund 2200 Nutzern durchgeführt wurden, geht hervor, dass sich ein Benutzer durchschnittlich 27 Sekunden einer Webseite widmet,

bevor er weiterklickt. Nielsen begründet dieses Verhalten als Anpassung an die riesigen Massen an irrelevanter Information im Web. Der Benutzer schenkt einer Seite kurz Aufmerksamkeit. Liefert sie in diesen wenigen Augenblicken nichts Relevantes, hat sie ihren Moment verspielt. Der Web-Designer muss daher sicherstellen, dass er in diesen paar Sekunden den Benutzer von der Nützlichkeit der Seite überzeugen kann.

## **2.1.2 Die Wahl der Suchstrategie**

In der Regel trifft der User nicht die optimale Wahl, um seine Recherche zu tätigen. Eine Website stellt meistens mehrere Möglichkeiten zur Verfügung, ein Ziel zu erreichen. Die wenigsten Benutzer nehmen sich jedoch die Zeit, die verschiedenen Optionen gegeneinander abzuwägen und die auf die Gegebenheiten angepasste zu wählen. Stattdessen geben sie sich mit der ersten annehmbaren Option zufrieden. Als Gründe für dieses Verhalten gibt Krug (2006: 24-25) erneut Zeitdruck an (Optimierungsprozesse sind zeitintensiv). Ausserdem haben ungenügende Resultate keine schwerwiegenden Konsequenzen für den Benutzer; er versucht es einfach noch einmal. Als letzten (und im Zusammenhang mit der Wappendatenbank Florenz besonders interessanten) Grund ermittelt Krug die Schwächen der angebotenen Optionen. Eine Suchoption mag effizient und viel versprechend anmuten, in der Realität liefert sie aber nicht unbedingt befriedigendere Resultate als herkömmliche, einfache Funktionen.

#### **2.1.3 Das Verständnis für Rechercheprozesse**

Der Mensch ist heute in der glücklichen Lage, sehr viele technologisch hoch entwickelte Hilfsmittel erfolgreich zu benutzen, ohne deren Funktionalität zu begreifen. Dasselbe gilt auch für Webseiten. Die wenigsten Benutzer versuchen zu durchschauen, wie eine solche funktioniert. Hat man einmal eine Bedienungsweise herausgefunden, und sei sie noch so behelfsmässig, bleibt man in der Regel dabei bis man vielleicht über eine effizientere Methode stolpert. Aktiv danach gesucht wird jedoch selten. Diese "Strategie" ist natürlich ineffizient und oft fehlerhaft. Würde der User die Funktionalitäten einer Webseite verstehen, wäre

- die Wahrscheinlichkeit viel grösser, das Gesuchte auch zu finden
- der Benutzer in der Lage, das Gesamtangebot der Seite zu verstehen  $\bullet$ und nicht nur die Teile, auf die er zufällig stösst
- das Sucherlebnis ein sehr viel positiveres.

Die beschriebenen Erwartungen und Nutzerverhalten machen das Design von Internetseiten zu einer echten Herausforderung. Trotzdem gibt es einige Richtlinien, die zu einer erfolgreichen Website beitragen.

## **2.2 Die ideale Webseite**

Allgemeine ergonomische Probleme bei der Nutzung eines Produktes bestehen in der Abweichung der Meinung zwischen Nutzern und Designern bzw. Herstellern. Wenn die vom Designer realisierte Bedienphilosophie von der Erwartung des Nutzers abweicht, entspricht das Nutzungsverhalten nicht dem vom Designer erwarteten Verhalten" (Fukuda, 2004: 52).

Zwischen dem Web-Designer und dem Benutzer besteht kein direkter Kontakt. Die Kommunikation läuft einzig über die Internetseite ab, welche der Designer entwirft und der User vor sich hat. Die Webseite muss zwingend selbsterklärend sein. Ausserdem sollte der Entwickler die Sichtweise eines Benutzers einnehmen und dessen Bedürfnisse und Fertigkeiten möglichst antizipieren können. Nur so kann das Endprodukt sowohl den Anforderungen des Benutzers als auch dem Angebot des Herstellers gleichermassen gerecht werden. (Schweibenz, Thissen, 2003: 34-38)

Information needs can vary widely, and each type of information need causes users to exhibit specific information-seeking behaviours. Information architects need to understand those needs and behaviours, and their designs should correspond accordingly. There is no goal more important to designing information<br>architecture than to satisfy users' needs" (Morville, Rosenfeld, 2007: 246). architecture than to satisfy users' needs"

Auch betreffend eine übersichtliche Webseite hat Steve Krug (2006: 30-39) einige wichtige Kriterien zusammengestellt, die im Folgenden kurz erläutert und kommentiert werden. Im analytischen Teil der Arbeit soll dann festgestellt werden, ob diese Kriterien von der Wappendatenbank Florenz erfüllt werden.

## **2.2.1 Visuelle Hierarchisierung**

Eine klare Hierarchisierung erlaubt es dem User, Inhalte rasch intellektuell einordnen und somit den Aufbau der Seite nachvollziehen zu können. Die Information wird so bereits ein erstes Mal aufbereitet, Inhalte werden organisiert und Prioritäten werden auf eine Art und Weise gesetzt, die wir sofort begreifen:

- Je wichtiger etwas ist, desto stärker sollte es auch optisch auf der Seite  $\bullet$ hervortreten
- Was logisch miteinander verknüpft ist, sollte auch visuell miteinander verbunden sein
- Was inhaltlich zusammengehört, kann auch visuell als Einheit dargestellt werden

## **2.2.2 Anwenden von Konventionen**

"Konvention" wird hier nicht als Synonym zu "Abkommen" verwendet, sondern beschreibt in einem weiteren Sinne Abläufe, die sich bewährten und dadurch heute üblicherweise angewendet werden. Konventionen werden in der Regel nur zu solchen, wenn sie funktionieren und in der Realität bestehen. Sie erleichtern die Benutzung von Webseiten, da man keine grosse Mühe in das Verständnis ihrer Funktionsweise investieren muss. Ausserdem vermitteln solche Standards ein Gefühl der Vertrautheit. Häufig werden zum Beispiel Darstellungsweisen, die sich im Printbereich bewährt haben, auch für Webseiten übernommen, da der User bereits damit vertraut ist. Designer tragen dem nur ungern Rechnung, weil sie sich dadurch (wohl auch zu Recht) in ihrer Kreativität beschnitten fühlen. Will der Designer bewusst mit Konventionellem brechen, sollte er gewährleisten können, dass sein Vorschlag entweder so klar und selbsterklärend ist wie eine Konvention, oder aber einen so grossen Wertezuwachs bringt, dass eine gewisse Anlernzeit gerechtfertigt ist.

## **2.2.3 Kennzeichnung von Links**

Die klare Kennzeichnung von "Anklickbarem", sei dies nun Text oder ein Symbol, ist sehr wichtig, da das "Klicken" die Fortbewegungsart schlechthin ist im Web. Oftmals wird sie jedoch stark beschnitten, weil dem Benutzer nicht verdeutlicht wird, welche Einheiten angeklickt werden können. Ein grosser Teil der Information geht dadurch verloren beziehungsweise bleibt ungenutzt.

## **2.2.4 Die Help - Seite**

". You certainly could provide a "help" page that explains how to create more advanced, precise queries, but users may rarely visit this page. Instead, look for opportunities to educate users when they're ready to learn" (Morville, Rosenfeld, 2007: 182).

Dieser Zeitpunkt tritt laut Morville und Rosenfeld ein, wenn eine Suchanfrage nicht zufrieden stellend ausgeführt wurde und der Benutzer unsicher oder frustriert ist. An dieser Stelle wäre eine Weiterleitung auf eine Seite mit Hilfestellungen geschickt platziert, da der Benutzer geneigt ist, diese direkt anzuwenden. Eine interessante Alternative wäre ein Fenster, welches spezifische Tipps zur eben getätigten Suchanfrage bietet.

# **3. Benutzerfreundlichkeit und ihre Analyse**

In diesem Kapitel soll genauer auf die Benutzerfreundlichkeit von Internetseiten und deren Evaluation eingegangen werden. Auch wenn ein Web-Designer Bedürfnisse und Verhaltensweisen der Benutzerseite in die Gestaltung eines Webauftrittes einbezogen, die Internetseite logisch und kohärent strukturiert, sowie mit den nötigen Hilfestellungen ausgestattet hat, wird erst der Test an potentiellen Endusern, der so genannte Usability Test, zeigen, ob das Produkt in der Realität bestehen kann.

## **3.1 Begriffsklärung**

## **3.1.1 Usability**

Bei dem Ausdruck "Usability" handelt es sich um eine künstliche Wortschöpfung (useable = brauchbar und utility = Nutzen), deren Doppelsinnigkeit in der deutschen Übersetzung jedoch verloren geht. Das englische Wort Usability wird daher eher behelfsmässig mit "Benutzungsfreundlichkeit", "Benutzerfreundlichkeit", "Benutzbarkeit" oder "Gebrauchstauglichkeit" übersetzt. Auch in der deutschen Literatur hat sich mittlerweile der Begriff Usability neben den deutschen Übersetzungen etabliert.

Usability eines Produktes ist das Ausmass in dem es von einem bestimmten Benutzer verwendet werden kann, um bestimmte Ziele in einem bestimmten Kontext effektiv, effizient und zufrieden stellend zu erreichen" (ISO 9241-11).

"Effektiv" bezeichnet dabei, wie erfolgreich und vollständig eine Aufgabe gelöst wird, "effizient", ob der betriebene Aufwand zur Erfüllung des Ziels vertretbar ist und "zufrieden stellend", ob der User die Benutzung als positive Erfahrung wertet.

Das Ziel der vorliegenden Arbeit liegt darin, Probleme im Zusammenhang mit der Benutzung der Recherchemöglichkeiten in einer Wappendatenbank zu identifizieren. Vor dem Hintergrund der Definition der ISO-Norm bedeutet dies, die Schwachstellen herauszuarbeiten, welche eine effektive, effiziente und zufrieden stellende Nutzung dieser Datenbank beeinträchtigen.

## **3.2 Spezialfall Web-Usability**

Usability im Umfeld des Internets unterscheidet sich vor allem in vier Punkten von der Benutzerfreundlichkeit anderer Produkte wie zum Beispiel traditionellen Software- Anwendungen:

> Die potentielle Nutzergruppe ist äusserst heterogen und für den Anbieter kaum eruierbar

- Es herrscht eine erhebliche Konkurrenz unter Webseiten; der Benutzer ist daher kaum bereit, Unannehmlichkeiten in Kauf zu nehmen
- Es bestehen wenig Standards oder verbindliche Regeln; die  $\bullet$ Technologie entwickelt sich rasant und unkontrolliert und erfordert permanente Anpassung
- Das Internet wird vornehmlich als Informationsquelle gebraucht. Das  $\bullet$ Hauptaugenmerk von Anbietern sollte also in der Aufbereitung, der Darstellung und vor allem der Zugänglichkeit von Information liegen

(Schweibenz, Thissen, 2006: 62-65).

Diese Auflistung unterstreicht noch einmal, dass im Bereich des Internets der Benutzer mit seinen Bedürfnissen und Fertigkeiten im Zentrum steht. Ist eine Webseite nicht benutzerfreundlich, wird sie nicht genutzt.

## **3.3 Methoden der Usability-Evaluation**

Um Benutzerfreundlichkeit zu analysieren gibt es eine Vielzahl von Methoden, die wiederum in verschiedenen Varianten angewendet werden können. Dieser Abschnitt soll einen kurzen Einblick in die wichtigsten Usability-Methoden liefern.

Grob können die Methoden in experten- sowie benutzerorientierte Untersuchungen eingeteilt werden.

## **3.3.1 Expertenorientierte Analyse**

Bei dieser Methode versetzen sich ein oder mehrere Experten in die Lage des Benutzers. Sie simulieren deren Erfahrungsstand und Verhalten und versuchen so, Schwachstellen zu eruieren (Schweibenz, Thissen, 2006: 43).

## **3.3.1.1 Cognitive Walkthrough**

Beim Cognitive Walkthrough erkundet ein Experte die Funktionalitäten eines Produkts aus der Perspektive eines potentiellen Benutzers. Dabei orientiert er sich an der Idee, dass der Benutzer seine Fertigkeit im Umgang mit der Software Schritt für Schritt aufbaut. Daher wählt er den Weg des "geringsten kognitiven Widerstandes", und versucht auf diese Weise, Schwachstellen und Lücken in der Erlernbarkeit der Software zu ermitteln. Diese Methode kann bereits in einem frühen Stadium der Entwicklung eingesetzt werden. Sie gibt recht fundiert Auskunft über Nutzungsprobleme und deren Ursachen (Hegner, 2003: 24).

## **3.3.1.2 Heuristische Evaluation**

Die Heuristische Evaluation ist ein Verfahren, bei dem eine Gruppe von Experten eine Benutzerschnittstelle an Hand eines Kriterienkatalogs (den Heuristiken) überprüft.

Diese dienen als eine Art Checkliste zur Identifikation von Usabilityproblemen. Heute basiert man sich bei der Evaluierung von Webseiten meist auf die zehn Usability- Heuristiken, welche Jacob Nielsen herausgearbeitet hat. Es handelt sich dabei um eine einfache, rasche, kostengünstige und standardisierte Evaluationsmethode (Hegner, 2003: 25-29).

#### **3.3.1.3 Nachteile der expertenorientierten Evaluationsmethoden**

Wie der Name schon sagt, wird die Evaluation von Gutachtern durchgeführt, die mit der Benutzerschnittstelle und den Problemen in einem technologischen Umfeld bestens vertraut sind. Ob ihre Einschätzungen denen eines Laien entsprechen ist fragwürdig.

## **3.3.2 Benutzerorientierte Analyse**

Die benutzerbasierte Analyse umfasst die Testverfahren, in denen potentielle Benutzer des Produktes im Zentrum stehen. Genau darin besteht auch ihr grosser Vorteil: Während Analysen durch Experten oft als realitätsfremd und subjektiv eingestuft werden, wird Rückmeldungen von Benutzern hohe Aussagekraft beigemessen, da sie die Realität eher wiedergeben. Die Einbeziehung von Benutzern erfordert allerdings einen erheblich grösseren Aufwand als die expertenorientierten Methoden. Der Benutzer muss überwacht bzw. beobachtet und sein Verhalten interpretiert werden, da dieser nicht unbedingt in der Lage ist, Probleme auch zu benennen (Schweibenz, Thissen, 2006: 118).

Es können zwei Arten der benutzerbasierten Analyseverfahren unterschieden werden: zum einen die Befragung, zum anderen die Beobachtung.

#### **3.3.2.1 Benutzerbefragung**

Benutzerbefragungen werden durch Fragebögen oder Fokusgruppen-Sitzungen durchgeführt. Bei Benutzerbefragungen muss man sich darüber im Klaren sein, dass Benutzer ihr Verhalten oft anders einschätzen, als es der Realität entspricht. Die theoretische Reflektion über Bedürfnisse und Schwierigkeiten stimmen häufig nicht mit spontanen Reaktionen in einem praktischen Umfeld überein. Steve Krug geht deshalb sogar so weit, Benutzerbefragungen (wie etwa Fokusgruppen) nicht als Evaluierungsmethode für Usability gelten zu lassen (Krug, 2006: 132). Trotzdem können Befragungen wertvolle Hinweise liefern, zum Beispiel auf Wünsche oder Vorlieben von Benutzern. Morville und Rosenfeld empfehlen grundsätzlich eine Kombination von Befragung und Beobachtung (2006: 254).

In den folgenden Abschnitten wird auf die Evaluation durch Beobachtung eingegangen, weil diese Methode auch bei der Evaluierung der Benutzerfreundlichkeit der Wappendatenbank zum Tragen kam.

#### **3.3.2.2 Usability-Test**

An dieser Stelle gehen die Bezeichnungen in der Literatur auseinander. Während für Krug (2006: 131-140) und Hegner (2006: 31) "Usability Testing" gleichbedeutend ist mit der Beobachtung eines Benutzers bei der Interaktion mit einer Benutzerschnittstelle, wird diese Bezeichnung von Schweibenz und Thissen vermieden (2006: 130), vermutlich, weil der Begriff zu vage ist und sich nicht eindeutig von Usability-Evaluation abgrenzen lässt. Hier wird stattdessen der Ausdruck "Produkttest mit Benutzern im Usability-Labor" verwendet. Auch Morville und Rosenfeld (2006: 259) sehen vom Begriff "Usability Testing" ab (schliesslich wird auch durch andere Methoden die Usability ermittelt) und sprechen stattdessen einfach von "User testing", was den Inhalt aber nicht richtig wiedergibt. Es werden ja nicht die Benutzer getestet, sondern die Benutzerfreundlichkeit für diesen. Der Einfachheit halber wird in der Folge der Ausdruck "Usability Test" verwenden.

Usability-Tests konzentrieren sich auf die Ermittlung, ob ein Produkt leicht erlernbar und zufrieden stellend bei der Benutzung ist und die gesamte Funktionalität enthält, die der Benutzer wünscht" (Hegner, 2003: 31).

Der Usability Test simuliert den Praxisfall. Die Versuchsteilnehmer werden damit beauftragt, eine Sequenz von Problemstellungen innerhalb einer festgelegten Zeitspanne zu lösen. Sie werden dabei von einem Versuchsleiter beobachtet; oft wird der Test aufgezeichnet, um eine eingehendere Analyse vorzunehmen. Die Ergebnisse des Tests dienen als Leitlinien in der Weiterentwicklung des Produktes.

# **4. Testszenario Florenz**

## **4.1 Wahl der Methode**

Das Produkt sollte explizit an potentiellen Endbenutzern getestet werden, um zu überprüfen, ob diese mit der ähnlichkeitsorientierten Suche besser zu Recht kommen als mit der textbasierten Recherche. Daher bietet sich ein Usability Test mit Benutzern in einem Usability-Labor an. Dabei wurden die Mausbewegungen und Texteingaben aufgezeichnet, sowie Film- und Tonaufzeichnungen von der Versuchsperson angefertigt. Um die Testbenutzer dazu zu bringen, ihre Gedanken und Eingebungen zu kommunizieren, wurden die beiden folgenden Varianten angewendet: "Thinking aloud" und "Constructive Interaction". The construction of the constructive Interaction of the constructive Interaction

## **4.1.1 Thinking aloud**

Bei dieser Methode werden die Versuchspersonen angehalten, während einer Aufgabenbewältigung ihre Überlegungen, Probleme und Handlungsalternativen laut zu kommentieren. Durch die Verbalisierung der Gedanken kann der Versuchsleiter nachvollziehen, wie der Benutzer mit dem Produkt interagiert und an welchen Punkten aus welchen Gründen Schwierigkeiten auftreten (Hegner, 2006: 51; Schweibenz, Thissen, 2006: 131).<br>Die Rolle des Testleiters wird dabei unterschiedlich eingeschätzt.

A potential risk of having an expert or test facilitator participate in a usability test is that these people may easily, albeit unconsciously, influence the results of the test" (van den Haak, de Jong, Schellens, 2006: 311).

Bei Thinking aloud Utersuchungen ist es oft nötig, den Teilnehmer durch kurze Hinweise wie können Sie uns sagen, was Sie gerade denken? zum lauten Denken animieren" and animieren metalliche European (Hegner, 2006: 51).

Im einen Fall wird das Eingreifen des Testleiters strikte abgelehnt, dieser soll sich völlig im Hintergrund halten, um den Realitätsanspruch der Studie nicht zu gefährden. Im anderen Fall wird ein ermunterndes Eingreifen erlaubt, da es sich bei der Thinking aloud" Methode um eine sehr künstliche Kommunikationssituation handelt. Der Testleiter darf sich ein Stück weit als Ansprechperson anbieten, um die Kommunikation natürlicher zu gestalten.

Für die Testauswertung stellten sich kleine Zwischenfragen wie: "Was hätten Sie denn bei diesem Klick erwartet?" oder "Wieso haben Sie sich für diesen Link entschieden?" als sehr hilfreich heraus, da die Versuchsperson von sich aus nicht alles kommentiert.

§Dieses künstliche Kommunikationsumfeld kann durch die zweite Variante entschärft werden.

## **4.1.2 Constructive Interaction**

Constructive Interaction is acknowledged as a usability test approach that involves two participants working together, often guided by tasks, who verbalize their thoughts by interacting " (van den Haak, de Jong, Schellens, 2006: S. 311).

In verschiedenen Versuchen konnte belegt werden, dass

in sum, it seems that the three usability approaches (concurrent and retrospective thinking-aloud and constructive interaction) do not differ with respect to the quantity and relevance of the problems that they detect"

In derselben Studie wird aber auch Folgendes festgestellt:

The constructive interaction method is being evaluated more positively by the participants than concurrent or retrospective thinking aloud. Apparently, working together is regarded as an agreeable way of participating in a usability test (van den Haak, de Jong, Schellens, 2006: S. 1168).

Die positive Bewertung der Constructive Interaction Methode durch die Benutzer ist wohl vorwiegend auf ein normalisiertes Kommunikationsklima zurückzuführen. Die Arbeit zu zweit bringt es aber mit sich, dass die eine Testperson unbeabsichtigt eine Situation meistern kann, die für die zweite Person ein Problem dargestellt hätte, wäre sie alleine damit konfrontiert gewesen. Das Problem tritt somit nicht als solches in Erscheinung und bleibt unerkannt. Der Grund, weshalb trotzdem nicht weniger Schwachstellen ausgemacht werden liegt darin, dass zwei Personen eher verschiedene Herangehensweisen ausprobieren (nämlich entsprechend den Recherchegewohnheiten von zwei Benutzern) und so auch mehr Gelegenheit haben, auf Probleme zu stossen (van den Haak, de Jong, Schellens, 2006: 1164).

## **4.2 Auswahl der Testpersonen**

## **4.2.1 Festlegung der Anzahl der Testpersonen**

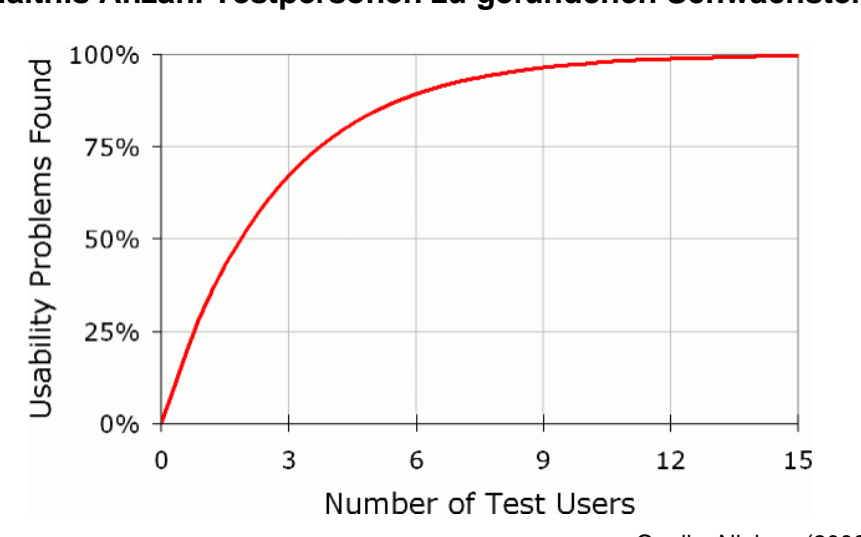

**Abbildung 1 Verhältnis Anzahl Testpersonen zu gefundenen Schwachstellen**

Quelle: Nielsen (2000: Webseite)

Die Frage, an wie vielen Personen Tests durchgeführt werden sollen, wird sehr kontrovers diskutiert. Krug beispielsweise bevorzugt ein Szenario mit wenigen Testpersonen (drei), dafür wiederholt er die Tests, nachdem die erkannten Fehler behoben wurden (2006: 139). Auch Nielsen empfiehlt lediglich vier bis fünf Testpersonen, da mit dieser Anzahl rund 75% der Probleme erkannt werden und somit Kosten-Nutzen-Verhältnis am optimalsten ausfällt (zitiert nach Schweibenz, Thissen, 2006: 133). Eine andere Sichtweise beschreibt Lewis in einem Artikel:

When we tested the site with 18 users, we identified 247 total obstacles to purchase. Contrary to our expectations, we saw new usability problems throughout the testing sessions. In fact, we saw more than five new obstacles for each user we tested. Equally important, we found many serious problems for the first time with some of our later users.  $(...)$  These findings clearly undermine the belief that five users will be enough to catch nearly 85 percent of the usability problems on a Web site"  $(Perfetti, Landsmann, 2001: 1)$ .

Es handelt sich hier um eine klassische Wertschöpfungsproblematik. Der Versuchsleiter sollte sich fragen, wie lange es sich vom finanziellen sowie vom Arbeitsaufwand her lohnt, den Test mit weiteren Versuchspersonen durchzuführen und ab wann die Ausbeute an entdeckten Problemen zu unbedeutend ist.

Im Falle Wappendatenbank nahmen insgesamt 21 Testpersonen teil. Davon wurden neun individuell nach der "Thinking aloud" Variante getestet, die übrigen zwölf absolvieren die Tests in Zweierteams nach der Constructive Interaction Methode. Dies ergibt insgesamt 15 Tests.

## **4.2.2 Auswahl der Testteilnehmer**

Es versteht sich von selbst, dass die Testpersonen möglichst die potentielle Nutzergruppe widerspiegeln sollte. Dies ist im Umfeld des Internets schwierig, da der Benutzer in der Regel anonym bleibt. Bei der Wappendatenbank kann man jedoch davon ausgehen, dass ein gewisser Anteil der Benutzer die Datenbank aus wissenschaftlichen Gründen nutzt. Neun der Testpersonen wurden deshalb aus einem kunsthistorischen Umfeld rekrutiert. Allerdings verfügen die Testteilnehmer über keine tieferen Kenntnisse der Heraldik. Bei der zweiten Gruppe handelt es sich um Studenten der Informations- und Dokumentationswissenschaften. Diese Gruppe bringt Vorkenntnisse in Datenbankrecherchen mit, hat aber keinen näheren Bezug zur Kunst.

Die Testgruppe setzt sich wie folgt zusammen:

**Geschlecht**:

4 Männer 16 Frauen

**Alter**:

20 – 30: 15 Personen and a series of the series of the series of the series of the series of the series of the 30 40: 3 Personen  $40 - 50: 2$  Personen 50 – 60: eine Person and a street and a street and a street and a street and a street and a street and a street

**Internetbenutzung**:  $\bullet$ 

> täglich: 18 Testteilnehmer mehrmals pro Woche: 3 Testteilnehmer

**Erfahrung im Umgang mit Datenbanken**:

wenig erfahren: 6 Personen erfahren: 10 Personen sehr erfahren: 5 Personen

**Häufigkeit der Datenbankbenutzung**:

täglich: eine Person sehr häufig: 3 Personen häufig. 8 Personen selten: 9 Personen

- **Heraldik-Vorkenntnisse**:
	- Keine: 9 Testteilnehmer
	- Geringe: 11 Testteilnehmer
	- Gute: ein Testteilnehmer  $\blacksquare$

## **4.3 Aufbau der Testaufgaben**

One of the best metrics to evaluate navigation is task success. By giving participants tasks to find key pieces of information, you can tell how well the navigation and information architecture works for them. Tasks should touch on all the different areas of the product" (Tullis, Albert, 2006 51).

Im Falle der Usability-Evaluation "Wappendatenbank" besteht der Test aus sechs Aufgaben.<sup>1</sup> In einem ersten Schritt soll sich der Benutzer einige Minuten frei auf der Benutzerschnittstelle bewegen und sich damit vertraut machen. Anschliessend wird er aufgefordert verschiedene Wappen zu suchen, wobei sich die Rechercheanforderungen steigern. Zum Abschluss muss die Testperson versuchen, eines der bereits gefundenen Wappen noch bewusst auf die Art zu suchen, die er bisher weniger oder gar nicht verwendet hat (was in der Regel die Suche über die Ähnlichkeit ist). Bei den Aufgaben geht es weniger darum, ob sie erfüllt werden können, sondern sie dienen viel mehr dazu, den Benutzer mit den verschiedenen Findmitteln interagieren zu lassen und zu beobachten, wie er damit zurecht kommt und wo Probleme auftreten. Im Anhang zwei befindet sich eine detaillierte Tabelle, die auflistet, welche Suche der Testteilnehmer für welche Aufgaben wählte und wie erfolgreich er damit war.

 $\frac{1}{1}$ <sup>1</sup> Vergleiche Anhang 1

# **5. Ergebnisse der Analyse**

# **5.1 Aufbau**

Dieser Teil der Arbeit umfasst die Auswertung der 15 Usability Tests und ist in folgende Teile gegliedert:

- Ähnlichkeitssuche  $\bullet$
- Recherche avancée (Expertensuche)
- $\bullet$ Indexsuche
- Klassifikation
- $\bullet$ Schnellsuche and the state of the state of the state of the state of the state of the state of the state of the
- Allgemeines

Die ermittelten Schwachstellen werden der passenden Kategorie zugeordnet, kurz beschrieben und kommentiert. Für jedes Problem wird ausserdem ein Lösungsvorschlag angeboten.

Innerhalb der Kategorien sind die Probleme nach dem Prinzip des "Severity-Ranking" aufgelistet: Das heisst, je schwerwiegender das Problem, desto weiter vorne ist es im Text positioniert. Dies sollte den Entwicklern die Entscheidung erleichtern, welche Verbesserungsempfehlung bevorzugt umgesetzt werden sollen.

Die Errechnung der Priorität erfolgte durch die Vergabe von Punkten. Tauchte ein Problem in einem Test auf, gab es einen Punkt. Ein weiterer Punkt wurde vergeben, wenn ein Problem am Schluss des Tests in der Retrospektive vom Benutzer nochmals explizit genannt wurde. Trat das Problem im selben Test jedoch wiederholt auf, ergab dies trotzdem nur einen Punkt, da die Information, wie oft ein Problem bei einer Person auftritt, wenig über die Häufigkeit des Auftretens bei allen Benutzern aussagt.

Der Test wurde, wie bereits erwähnt, einer Aufgabenabfolge gemäss durchgeführt. Eine genaue Auflistung, welche Suchfunktion für welche Aufgabenstellung gewählt wurde und wie erfolgreich der Benutzer damit war, befindet sich ebenfalls im Anhang.<sup>2</sup>

Der Abschnitt Ähnlichkeitssuche ist der mit Abstand umfangreichste, da der Aufraggeber besonders an einer eingehenden Analyse dieser Suchfunktion interessiert ist. Die anderen Abschnitte sind kürzer gehalten.

 $\frac{2}{\sinh \theta}$  where  $\theta$  $\overline{\text{2}}$  Siehe Anhang 2

Beiliegend zur Arbeit wurde ausserdem eine DVD erstellt, welche interessante Vorgehensweisen und Aussagen der Testpersonen zusammenfasst.<sup>3</sup>

# **5.2 Ähnlichkeitssuche**

Die Ähnlichkeitssuche wird von sämtlichen Benutzern als schwierig empfunden. Sie sind sich nicht im Klaren darüber, wie sie die Suche steuern und weisend eingreifen können. Ausserdem wird in der Regel nicht verstanden was als Treffer ausgegeben wird und warum.

## **5.2.1** Das Suchinterface wird nicht verstanden, bzw. nicht als "Suchseite" **wahrgenommen.**

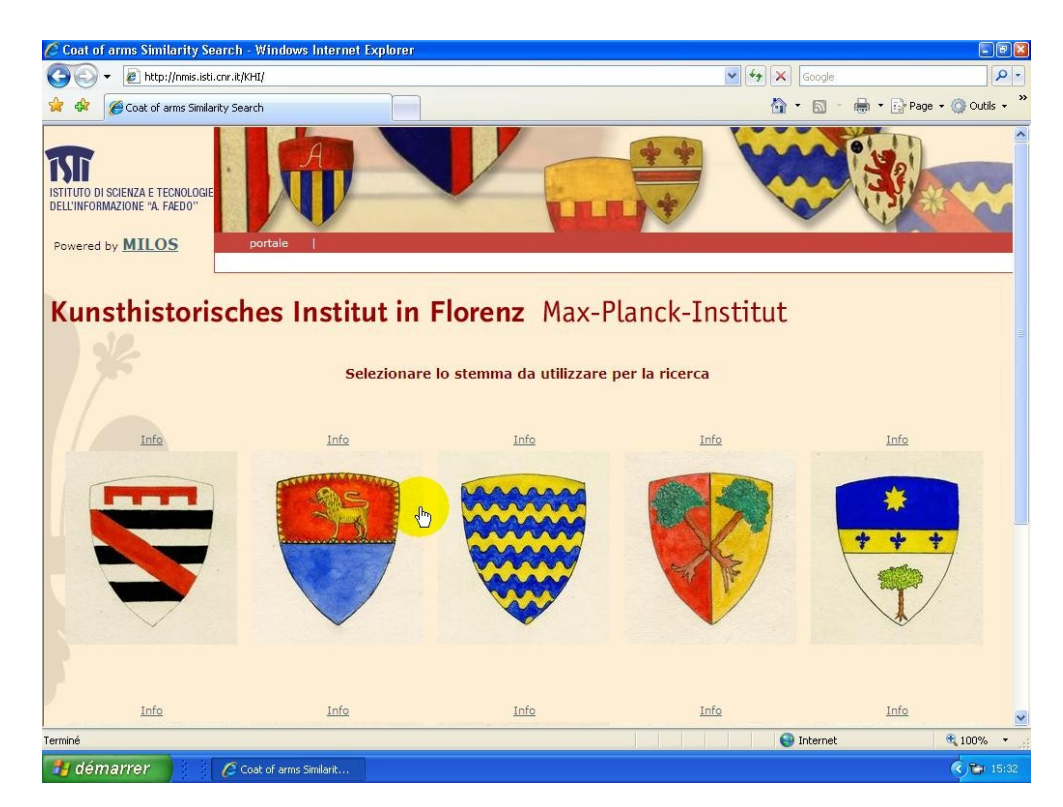

# **Abbildung 2**

## **Print-Screen Morae: Suchinterface**

Die Benutzer sind hilflos, wenn sie auf die Seite kommen. Im Zusammenhang mit "Recherche" wird ein Texteingabefeld oder eine Taxonomie erwartet, in der man etwas anwählen kann. Da beides auf dieser Seite nicht vorhanden ist, nimmt der Benutzer die Seite zuerst einmal gar nicht als Rechercheoption war und weiss nicht so recht, was er damit anfangen soll. Ein Problem dabei ist jedoch, dass die Instruktion in Italienisch

 $\frac{3}{3}$  Sipho Anhone 2  $3$  Siehe Anhang 3

verfasst ist. Der deutsche User nimmt sich nicht die Zeit, den Text zu verstehen. Sehr oft wurde auf "Info" geklickt, in der Hoffnung, Information zur Suche zu erhalten.

## **Lösungsvorschlag**

- Instruktionen in Deutsch, bzw. in der Sprache, die der Benutzer  $\bullet$ auswählt, bereitstellen
- Weiterführende Informationen zur Suche anbieten, etwa in Form einer Beispielrecherche. Ein kleiner Film, wo man die Schritte mitverfolgen kann und kurz erläutert wird, wie die Suche funktioniert, wäre sehr hilfreich.

## **5.2.2 Das Layout-Panel wird übersehen, bzw. nicht verstanden**

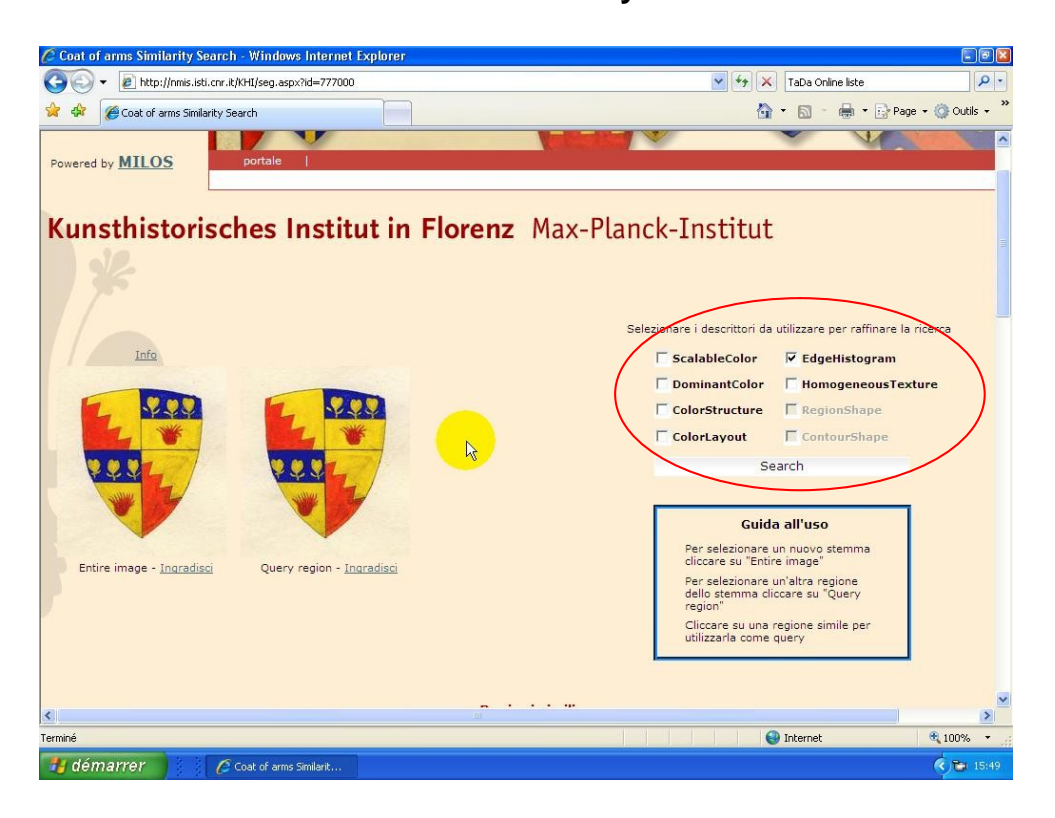

**Abbildung 3 Print-Screen Morae: Layout-Panel**

Lediglich zwei Personen haben das Layout-Panel überhaupt nicht wahrgenommen. Eine Person hat angegeben, das Panel gesehen, aber nicht als hilfreich für die Suche erkannt zu haben. Alle anderen Testpersonen haben versucht, die Suche damit zu steuern oder zu verfeinern. Niemand wusste dabei jedoch genau, was das Anklicken der verschiedenen Optionen bewirken würde. Es wurde einfach ausprobiert. Oftmals konnte auch aus den daraufhin angebotenen Wappen nicht rekonstruiert werden, was das Anklicken einer Option jetzt bewirkt haben mochte. Die Suche damit war oft nicht von Erfolg gekrönt.

## **Lösungsvorschlag**

- Sprache an den Benutzer anpassen und zwar sowohl in Bezug auf das Idiom (zum Beispiel deutsch) als auch auf das Verständnis für technische Begriffe, die der Laie mitbringt. Das angebotene Vokabular ist viel zu spezialisiert.
- Auch hier könnte mit kleinen Darstellungen visualisiert werden, was sich verändert, wenn eine Option aktiviert ist.

## **5.2.3 Es ist nicht vorhersehbar, was bei einem Klick auf ein Wappen geschieht.**

Betrachtet man nochmals die Abbildung 2, so sieht man links zwei identische Wappen. Den Benutzern war oft bis zum Schluss des Testes unklar, was beim Klicken auf das linke oder das rechte Wappen genau ausgelöst wird ("zurück zur Auswahl" beziehungsweise "Suchen von ähnlichen Wappen"). Immer wieder klickten die Benutzer "falsch" und fanden sich auf der Zufallsauswahl wieder. Andersherum kam es auch vor, dass ein Benutzer auf die Ansicht des zergliederten Wappens zurückwollte und einfach nicht dahinter kam, wie dies nun anzustellen sei. Der kleine und erklärende Text, der beim Überstreichen der Wappen erscheint, wird in der Regel nicht gelesen. Ein Benutzer begründet dies folgendermassen: Im Internet wird einem bei so kleinen Hilfen in der Regel dauernd Information serviert, die man ohnehin schon kennt. Darum filtert man da unbewusst sehr stark".

- Der Link zu einer neuen Zufallsauswahl sollte nicht über einen Klick auf das Wappen laufen, da der Benutzer damit immer eine Ähnlichkeitssuche verbindet und als Ergebnis ähnliche Wappen erwartet. Stattdessen sollte vielleicht besser einen Button "neue Auswahl" angeboten werden. The state of the state of the state of the state of the state of the state of the state of the state of the state of the state of the state of the state of the state of the state of the state of
- Die angebotenen Wappen müssen klar betitelt werden: Das eine führt zu ähnlichen Wappen (die mit dem Layout-Panel "beschrieben" werden können), das andere zu der aufgegliederten Version des Wappens. Zwei identische Wappen nebeneinander werden jedoch immer verwechselt werden. Darum sollte man sich überlegen, den Unterschied zu visualisieren, indem man das Wappen, welches zu den Einzelteilen führt, optisch vom anderen unterscheidet (etwa indem man die Konturen der Einzelteile des einen Wappens stärker hervorheben, um so die Zergliederung bereits einzuführen).

## **5.2.4 Zergliederung der Wappen ist überflüssig**

## **Abbildung 4**

## **Print-Screen Morae: zergliederte Darstellung**

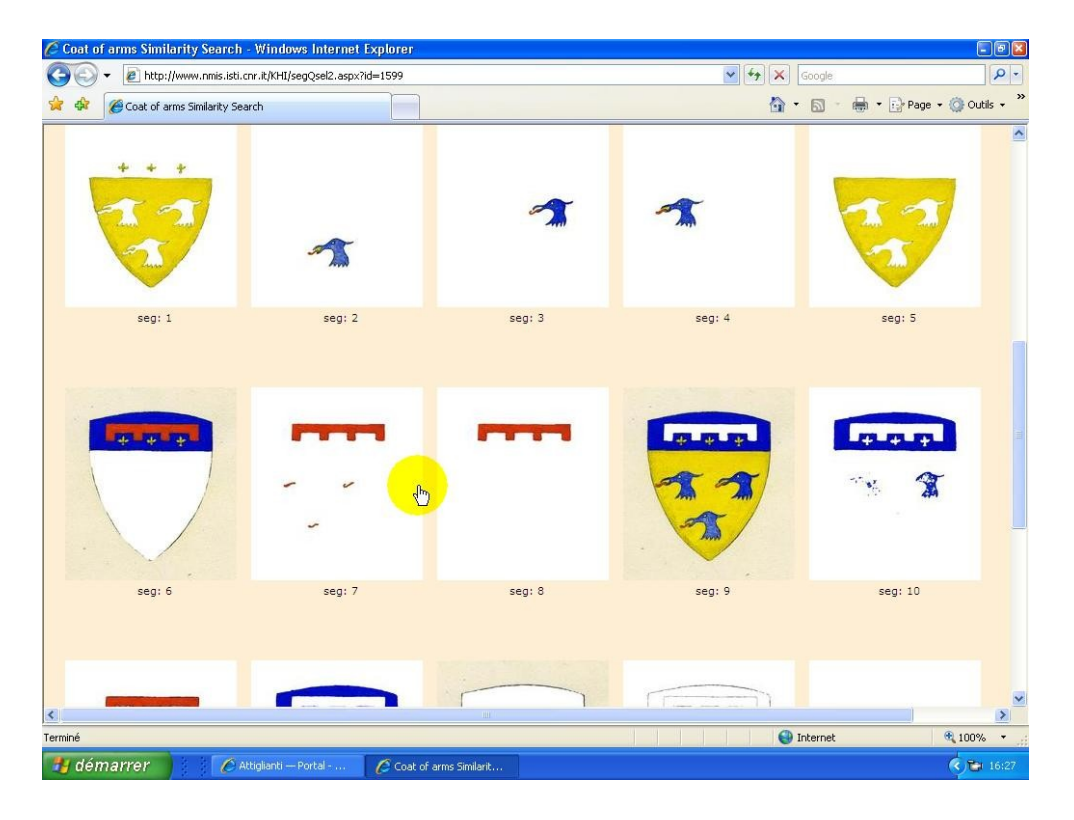

Das Zergliedern in Einzelteile bewirkte zwar in allen Benutzern zuerst einmal ein ehrfürchtiges Staunen; die Suche mit einem einzelnen Element war dann aber selten erfolgreich. Mehrere Benutzer empfanden die so erhaltenen Wappen gar als "willkürlich" ausgewählt. Einzig bei der Suche mit einem spezifischen Ehrenzeichen waren die Resultate manchmal befriedigend.

Ansonsten wünscht der Benutzer eher Möglichkeiten, mit der Färbung zu spielen (Hintergrundfarbe in den Vordergrund und umgekehrt) oder sucht andere Wappen mit ähnlichen Motiven. Eine so feine Zergliederung ist deshalb (zumindest für den Laien) nicht sehr hilfreich. So haben sich denn in dieser Testreihe auch einige Benutzer nach zwei oder drei Suchanfragen (wenn sie also bereits etwas Erfahrung hatten) sofort auf die "richtige" Ähnlichkeitssuche weitergeklickt und die Zergliederung nicht mehr beachtet. Deshalb ist die Frage, wieso man zuerst auf diese Zergliederung verwiesen wird, bevor es "richtig losgeht" durchaus berechtigt (die Frage wurde konkret von drei Benutzern gestellt).

#### **Lösungsvorschlag**

- $\bullet$ Siehe vorher: Beim Klicken auf das Wappen in der Vorauswahl kommt man auf eine Seite, wo der Benutzer zwischen der Zergliederung und der "wirklichen" Ähnlichkeitssuche (mit dem Lavout-Panel) wählen kann.
- $\bullet$ Oder man führt bei Klick auf das Wappen in der Vorauswahl eine Ähnlichkeitssuche nach Farben durch (meist entspricht das dem Suchbedürfnis am ehesten) und führt den Benutzer auf die entsprechende Trefferseite, mit der Möglichkeit, anschliessend die Suche anhand des Layout-Panels zu verfeinern. Von dieser Seite aus kann dann ein Link zur zergliederten Version des gewählten Wappens führen.

## **5.2.5 Wappen in der Treffermenge sind zu klein**

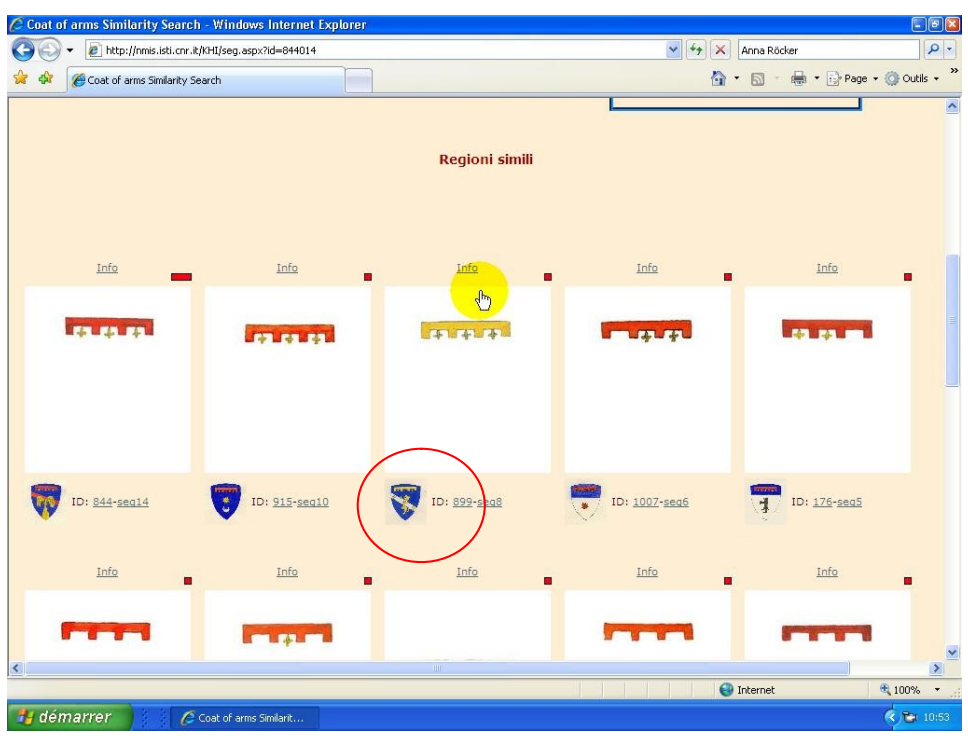

## **Print-Screen Morae: Treffermenge**

Bei dieser Suche interessiert den Benutzer als Resultat das **Wappen** und nicht das Detail, mit dem er die Recherche lanciert hat. Dieses kennt er ja bereits. Oftmals fällt eine Identifikation des Wappens diesen Formates auch schwierig. So ist z. Bsp. schlecht erkennbar, ob ein Element nun schwarz oder dunkelblau ist.

#### **Lösungsvorschlag**

Anordnung umkehren: Das Element klein darstellen und das Wappen  $\bullet$ gross.

**Abbildung 5**

## **5.2.6 Die Benutzer vergessen zu scrollen**

#### **Abbildung 6**

## **Print-Screen Morae: Trefferansicht**

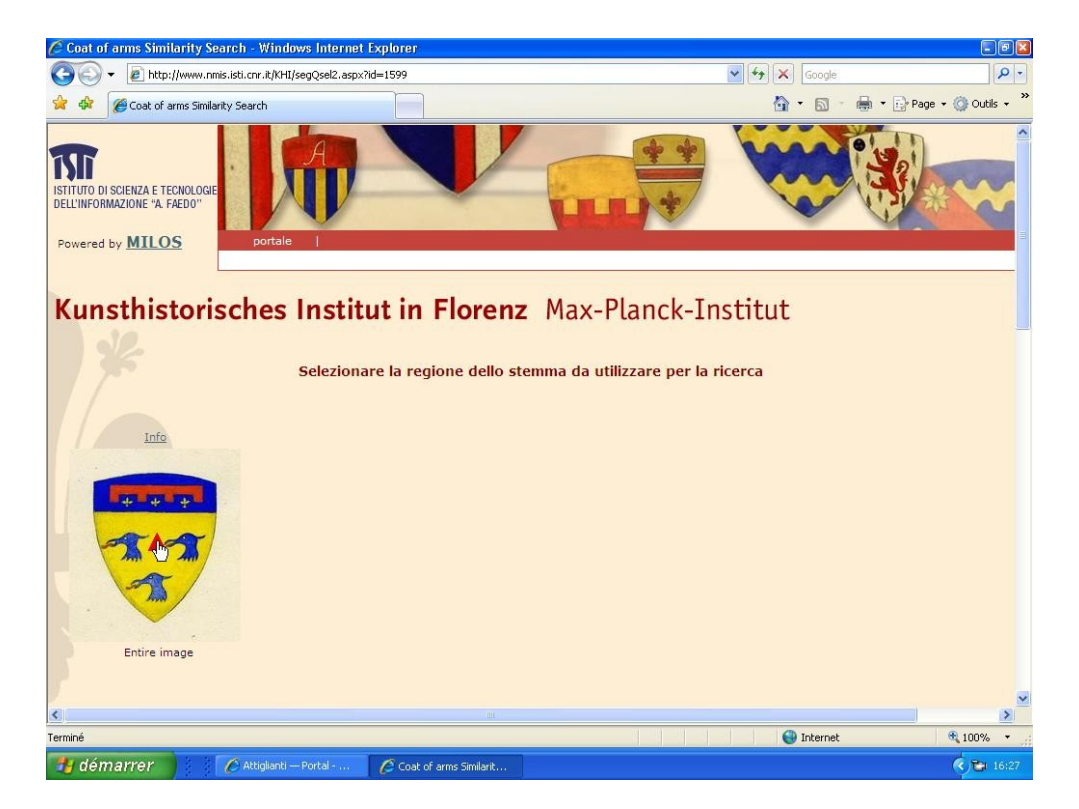

Wie sich leicht am blauen Balken rechts erkennen lässt, ist die Seite an dieser Stelle noch lange nicht zu Ende. Sämtliche Treffer sind noch verborgen. Mehrere Benutzer versuchten jedoch gar nicht erst nach unten zu scrollen, da "die Seite so leer aussieht, dass man da gar nichts mehr erwartet". Andere scrollten erst nach längerem Zögern oder bei wiederholtem Landen auf der Seite nach unten. Verpasst man es, sich die ganze Seite anzusehen, entgehen einem sämtliche Informationen.

#### **Lösungsvorschlag**

 $\bullet$ Ein Teil der Treffermenge sollte bereits auf dem Ausgangsbildschirm zu sehen sein (Platz gibt es ja ausreichend)

#### **5.2.7 Wappen werden nicht als maussensitiv ( anklickbar ) wahrgenommen**

Dieses Problem tauchte zwar « nur » bei 3 Versuchspersonen auf, es ist allerdings trotzdem recht gravierend, da dem Benutzer so die gesamte Ähnlichkeitssuche verborgen bleibt. Es ist den Entwicklern noch nicht gelungen, ausreichend zu vermitteln, welche Elemente auf der Startseite der Ähnlichkeitssuche maussensitiv sind (Vgl. Abbildung 2). Die Testpersonen klickten immer wieder auf "Info", das wie ein Titel über dem Wappen positioniert ist und dadurch den Benutzer den Rückschluss ziehen lässt, das anklickbare Element aus dem Gefüge Titel/Wappen zu sein. Und da der Benutzer auch tatsächlich auf eine Information stösst (nämlich auf die Information über das Wappen), und ohnehin nicht so genau weiss, was es mit der Ähnlichkeitssuche auf sich hat, gibt er sich womöglich zufrieden und verlässt die Seite.

## **Lösungsvorschlag**

- Das Wappen als maussensitiv wahrnehmbar machen, in dem man zum  $\bullet$ Beispiel. die Farbe intensiviert, wenn man mit der Maus darüber fährt.
- "Info" unter das Wappen setzen, da man in der Regel zuerst auf das  $\bullet$ klickt, was oben positioniert ist.

## **5.2.8 Der Guida al uso wird nicht gelesen**

Mehrmals fragten die Testpersonen nach einer Hilfe-Seite, dabei hatten sie noch nicht einmal den "Guida al uso" gelesen (vgl. Abbildung 3). Einerseits handelt es sich auch hier wieder um ein sprachliches Problem, andererseits lesen User nur sehr ungern und sehr selektiv. Sie erwarten gewisse Informationen an gewissen Stellen und was rundherum angeboten wird, wird einfach ignoriert.

#### **Lösungsvorschlag**

Es empfiehlt sich, an einer für den Benutzer gewohnten Stelle (also in der Menü-Leiste), eine Hilfeseite anzubieten. Wie bereits weiter oben erwähnt, wäre in diesem Fall auch ein Link auf eine Beispielrecherche in Form eines kleinen Films zu empfehlen.

## **5.2.9 Von der Ähnlichkeitssuche aus ist kein direkter Zugriff auf die Textsuche möglich**

Verschiedene Benutzer vermissten die Möglichkeit, rasch zu einer anderen Rechercheart wechseln zu können, wenn sie feststellten, dass sie mit der Ähnlichkeitssuche nicht weiter kamen. Es wurde angeregt, auch hier das Suchfeld für die Schnellsuche einzurichten.

#### **Lösungsvorschlag**

Gleiche Menüleiste mit den Suchmöglichkeiten in der Ähnlichkeitssuche,  $\bullet$ wie auf den anderen Seiten. Dies ermöglicht rascheren Wechsel zwischen den Suchmöglichkeiten und dient auch einem kohärenteren Gesamtbild.

## **5.2.10 Link zur Ähnlichkeitssuche wird übersehen**

## **Abbildung 7**

## **Print-Screen Morae: Link zur Ähnlichkeitssuche**

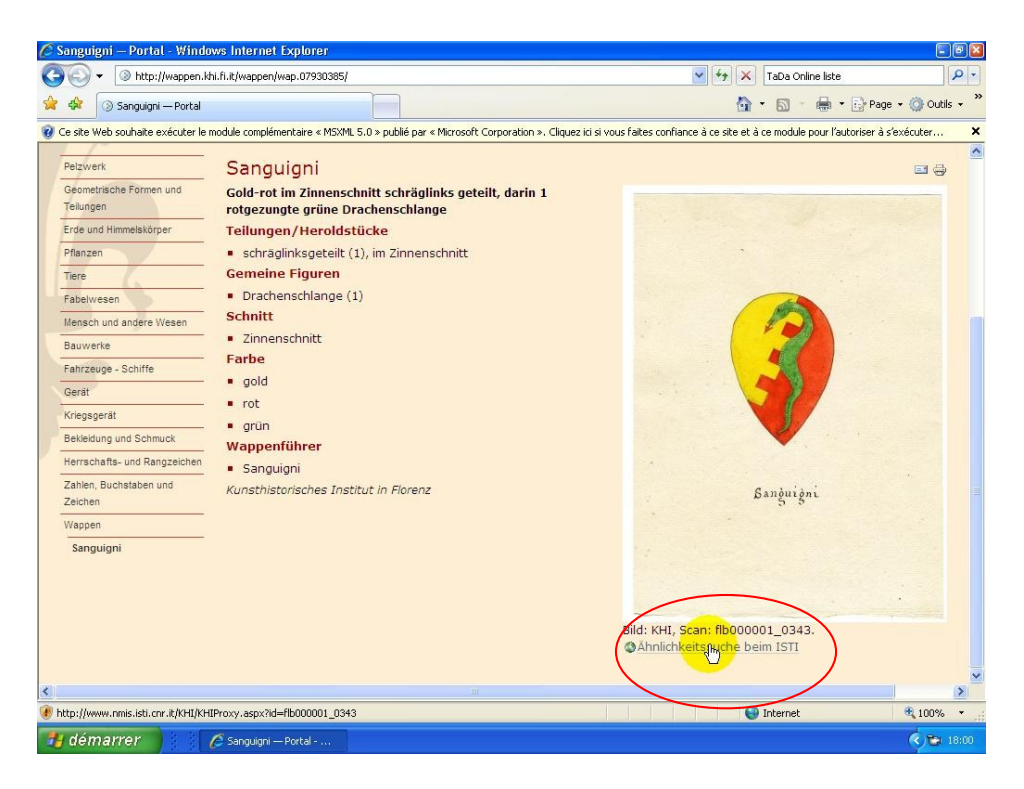

Die einzige Möglichkeit, basierend auf einem durch textuelle Suchmethoden aufgefundenen Wappen eine Ähnlichkeitssuche zu starten, besteht darin, auf diesen Link zu klicken. Von sich aus haben nur 3 Testteilnehmer den Link entdeckt. Andere klickten auf dieser Seite oben in der Menüleiste die Ähnlichkeitssuche an, im Glauben, so eine Suche basierend auf diesem Wappen zu starten (tatsächlich wird jedoch eine willkürliche Auswahl an Wappen geliefert). Ein Testteilnehmer antwortete auf die Frage, ob er den Link nicht gesehen hätte, er habe das für technische Angaben gehalten, zusammen mit der Zeile darüber.

- Link prominenter Positionieren, eher über dem Wappen als darunter
- $\bullet$ Dem Benutzer sollte der Umweg über "Information" erspart bleiben. Eine spezifische Ähnlichkeitssuche sollte bereits von der Treffermenge aus einer konventionellen Recherche aus machbar sein (dies wurde von Testpersonen mehrfach versucht).

## **5.2.11 Regioni simili wird sehr oft falsch interpretiert**

#### **Abbildung 8**

#### **Print-Screen Morae: Regioni simili**

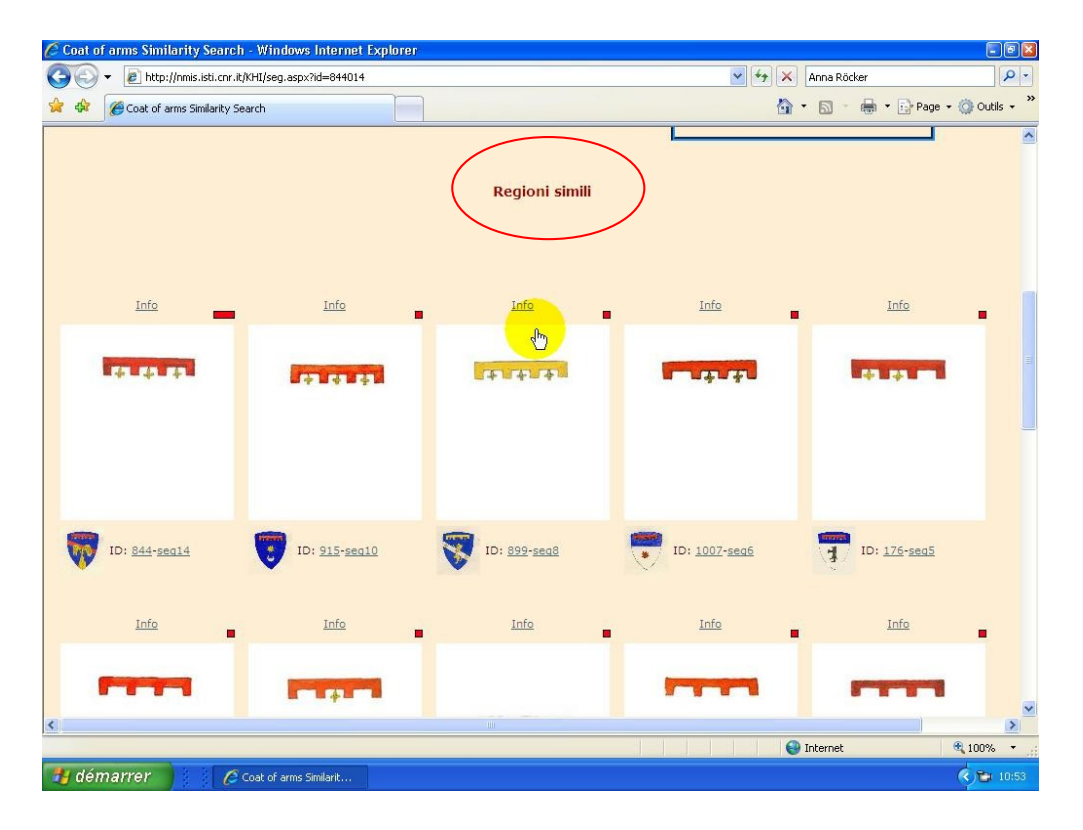

Auch hier handelt es sich vielleicht wieder vorwiegend um ein sprachliches Problem: Viele Benutzer gaben an, es handle sich hierbei um Wappen aus der ähnlichen Region. Dies beeinträchtigte die Suche jedoch kaum und nach kurzem Überlegen wurde auch den meisten klar, um welche Art Regionen es sich tatsächlich handelt (nämlich Regionen auf den Wappen).

#### **5.2.12 Die Übereinstimmungsleiste wird kaum beachtet**

Zwei Testteilnehmer äusserten sich (beiläufig) zur Übereinstimmungsleiste (vgl. Abbildung 5, rote Viereckchen). Ob die anderen dieses Element übersehen oder einfach für nicht erwähnenswert empfunden haben, ist schwer abzuschätzen. Jedenfalls hat der Grad an Übereinstimmung niemanden in seiner Recherche beeinflusst. Und sie erscheint so vage zu sein, dass man ihre Existenzberechtigung in dieser Form hinterfragen kann.

#### **Lösungsvorschlag**

Weglassen oder spezifischer anzeigen (als %)

## **5.3 Die Recherche avancée**

Die Expertensuche führte in den Tests zu den wenigsten Ergebnissen. Sie wurde vor allem von den Studenten der HEG $^4$  immer wieder verwendet. Das mag auch daran gelegen haben, dass sie in Französisch erschien und sich die Testteilnehmer aus Deutschland und Italien in dieser Sprache nicht so mühelos bewegen. Sie präsentierte sich aber auch den französischsprachigen Testteilnehmer als praktisch unbenutzbar.

## **5.3.1 unklar und kompliziert**

Zuerst einmal ist nicht ganz klar, worin nun der Unterschied bei den Feldern « Texte à rechercher », « Description » und "Mots-clés » liegt. Der untere Bereich der Seite ist völlig unverständlich, sofern man nicht einem speziell eingeweihten Publikum angehört. Allerdings sollte diese Art Recherche natürlich auch gerade diese Ansprüche befriedigen.

## **Abbildung 9**

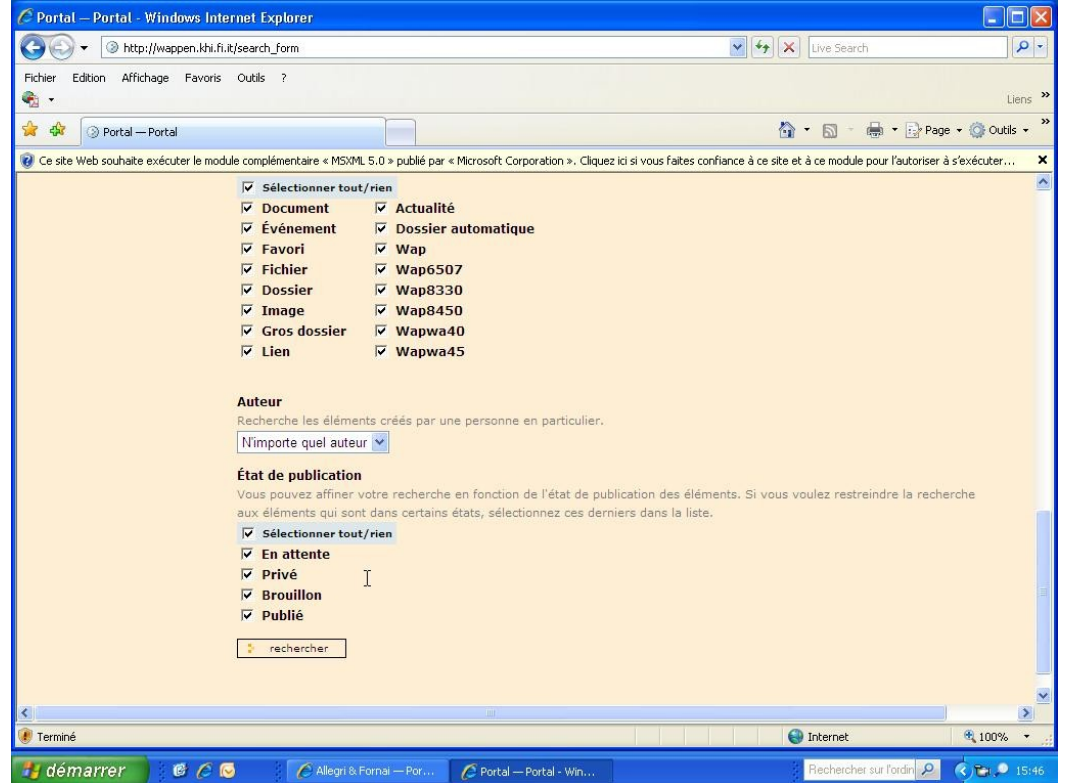

## **Print-Screen Morae: "Recherche avancée"**

 $\frac{4}{4}$  Houte éagle de Centier (Centi 4 Haute école de Gestion (Genf)

#### **Lösungsvorschläge**

- Ein Benutzer wünschte sich eine Beispielrecherche
- Es ist nicht klar, was das Feld "Description" von "Rechercher dans le texte" und "Mots-clés" unterscheidet. Das könnte man vielleicht auf ein Feld beschränken
- Dafür wurde von einer Benutzerin zusätzlich eine chronologische Suchmöglichkeit gewünscht, da eine solche gerade für Kunsthistoriker wichtig sein kann.

## **5.3.2 Das mots-clés -Feld ist unbrauchbar**

Das Feld, welches für die Schlagwörter vorgesehen ist, kann weder angeklickt noch ausgefüllt werden. Dies ist auch in der professionellen Recherche ein schweres Manko, da die Beschlagwortung von Datensätzen ein wichtiges Findmittel darstellt.

#### **Lösungsvorschlag**

 $\bullet$ Das Schlagwort-Feld muss benutzbar gemacht werden.

## **5.3.3 Die Recherche avancée ist schwierig zu finden**

Die Expertensuche wird nicht mit den anderen Rechercheoptionen zusammen angeboten. Man findet erst hin, wenn eine Schnellsuche gescheitert ist. Immer wieder wurde sie von Benutzern in einem solchen Fall benutzt. Bei einer späteren Aufgabe erinnerten sie sich an diese Suchfunktion, jedoch nicht mehr, wie sie hingekommen waren.

#### **Lösungsvorschlag**

Die Expertensuche in der Menüleiste mit den anderen Suchoptionen  $\bullet$ aufführen.

#### **5.3.4 Text ist zum Teil maussensitiv, aber nicht anklickbar**

Zwei Benutzer zeigten sich irritiert darüber, dass ein Teil des beschreibenden Textes in der Expertensuche beim Überstreichen mit der Maus reagiert, als wäre er anklickbar. Klickt man den Text jedoch an, tut sich nichts.

#### **Lösungsvorschlag**

Maussensitivität deaktivieren.

## **5.4 Die Indexsuche**

Die Indexsuche wurde während der Tests recht häufig benutzt. Sie ist nicht einfach zu bedienen und für den Laien nicht immer ganz nachvollziehbar, führte aber in mehreren Fällen zum Ziel.

## **5.4.1 Suchbegriffe aus einem Bereich können nicht kombiniert werden**

Besonders in der Farbauswahl wurde bemängelt, dass nicht mehrere Farben in eine Suchanfrage integriert werden können. Aber auch in anderen Feldern, wie "Wappenelemente" wäre es angenehm man könnte sich zum Beispiel alle Drachen und Schlangen anzeigen lassen, wenn man sich betreffend der Art des abgebildeten Tieres unsicher ist.

## **Lösungsvorschlag**

• Kombinationsmöglichkeiten einbauen

## **5.4.2 Vokabular oft unverständlich und zu spezifisch**

Für den Laien ist es über weite Strecken unmöglich diese Recherche effizient anzuwenden, da er mit dem Vokabular nicht vertraut ist. Natürlich soll diese Suche vor allem auch Heraldikern dienen, die diese Bezeichnungen beherrschen. Für einen Laien ist es aber frustrierend, wenn er nach Adlern recherchieren will und sich zwischen 15 verschiedenen, aufgelistet nach ihm unverständlichen Adjektiven ("halsgekrönt",<br>"rechtshalb", "belegend" etc.) entscheiden muss. Völlig verunmöglicht wird eine vernünftige Recherche in der Farbenauswahl. Hier sind unter anderem 4 verschiedene "gold" angegeben. Dass man dabei gerade jenes erwischt, mit dem ein Wappen beschlagwortet wurde, grenzt schon fast on Lotterie. Dies mag mit ein Grund sein, weshalb gerade die Suchen immer wieder scheiterten, die über Farben abgewickelt wurden. Die eine Staatstelling von de Staatstelling von de Staatstelling von de Staatstelling von de Staatstell

- $\bullet$ Es wäre hilfreich, wenn die Auswahl so aufgebaut wäre, dass man sich von einfach zu komplex vorarbeiten, also einfach nach "Adler" suchen könnte, ohne sich von den Adler-Varianten verunsichern lassen zu müssen. Die eine Staatstelling von der Staatstellingen der Staatstellingen der Staatstellingen der Staatstelli
- Der Anbieter der Seite muss gewährleisten können, dass seriös beschlagwortet wird. Nach einer Farbe "gold?" oder "gold 6600" wird kaum jemand suchen. All diese Wappen sind für eine Recherche verloren. Dem beugt man am besten vor, indem man Standards entwickelt und die Kreation neuer Schlagwörter nur einer begrenzter Anzahl Mitarbeiter zugesteht.

## **5.4.3 Falsche Interpretation der Ziffern in den Klammern**

## **Abbildung 10**

## **Print-Screen Morae: Indexsuche**

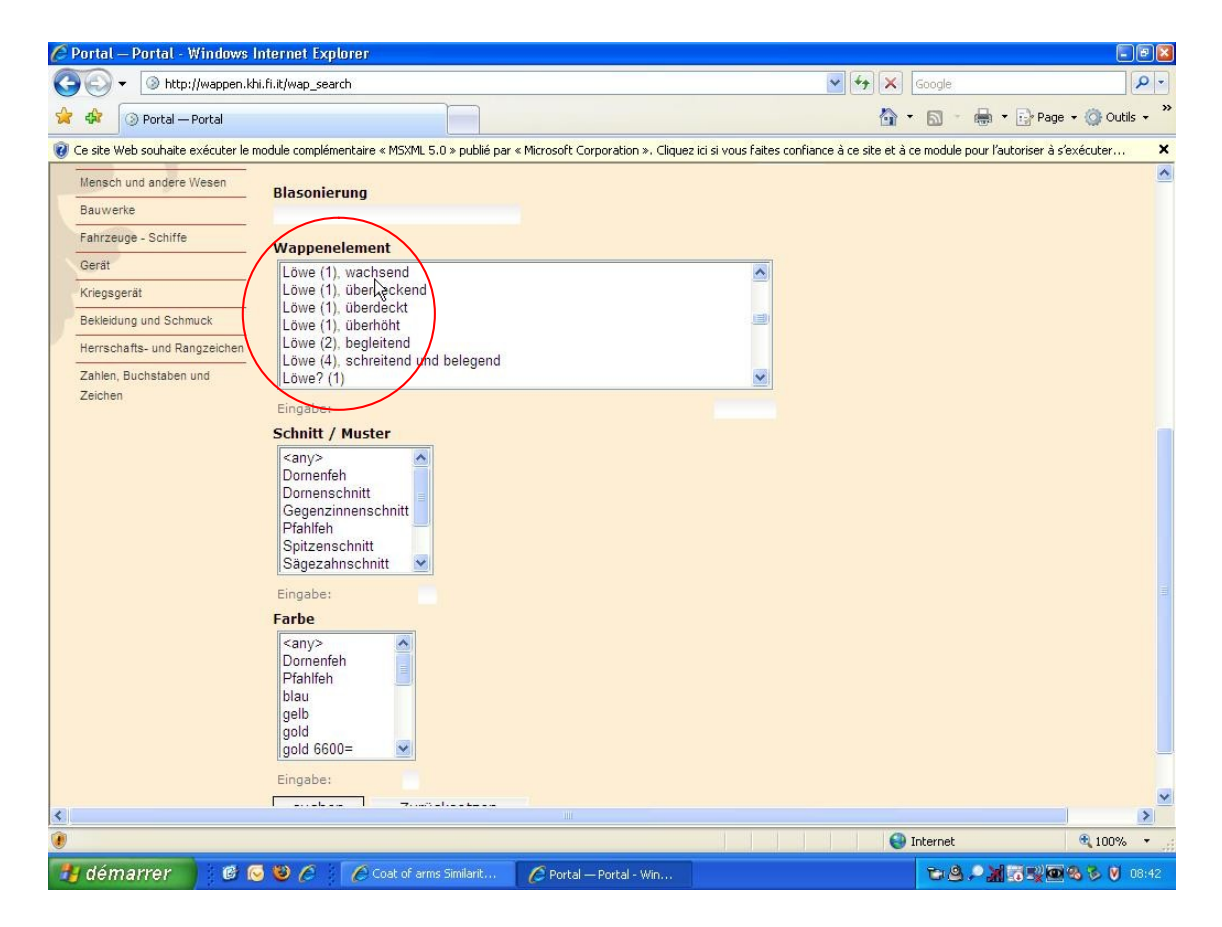

Dieses Problem ist mit dem vorher beschriebenen enger verknüpft, als es auf den ersten Blick scheinen mag: Die Ziffern in den Klammern hinter dem Wappenelement beziehen sich nicht auf die Anzahl Treffer, sondern darauf, wie oft ein Elements in einem spezifischen Wappen auftaucht. Praktisch alle Benutzer interpretieren das falsch. Das hat zur Folge, dass sie im oben abgebildeten Fall davon ausgehen, es gibt jedes dieser Wappen genau einmal. Wenn also auch hinter der einfachen Bezeichnung "Löwe" eine (1) steht, schliesst er daraus, dass nur ein einziger Löwe "einfach" beschlagwortet wurde, alle anderen haben noch zusätzliche Attribute erhalten. Dies ist falsch. Klickt man nämlich auf "Löwe (1)" stösst man auf mehrere Dutzend Wappen. Der Benutzer hat die Suche jedoch womöglich bereits abgebrochen, da er meint, er müsse sich durch die gesamte Liste der verschiedenen Löwen klicken (dieser Fehlschluss liess sich mehrmals beobachten während der Tests). Daher auch die Annahme, die Indexsuche sei viel zu genau und spezifisch.

#### **Lösungsvorschlag**

Treffermenge in der Klammer angeben und nicht die Anzahl Elemente pro Wappen (das wird nicht erwartet und daher nicht verstanden). Es ist für die Suche ohnehin nützlicher zu wissen, wie viele Treffer es geben wird.

## **5.5 Klassifikation**

Die Suche über die Klassifikation verlief in der Regel reibungslos. Die Einteilung erschien den Benutzern weitgehend logisch und sie fanden sich zurecht. Allerdings muss man bedenken, dass bisher noch nicht sehr viele Wappen aufgenommen worden sind. Der Benutzer kommt bisher also recht weit, wenn er sich einfach durch die Trefferlisten scrollt. Verschiedene Teilnehmer haben getestet, ob etwa ein Wappen mit einem Drachen und einem Turm darauf auch zweimal aufgeführt wird. Dies war immer der Fall.

## **5.5.1 Eingrenzungsmöglichkeiten innerhalb der Klassifikation erweitern**

Mehrere Benutzer wünschten sich, innerhalb der Klassifikation suchen zu können, um so die Suche gerade bei grossen Treffermengen wie etwa unter "Säugetiere" weiter eingrenzen zu können.

## **Lösungsvorschlag**

- Eventuell könnte man eine Schnellsuche ins Auge fassen, die nur innerhalb der Kategorie, in der man sich befindet, sucht, so dass man innerhalb von « Säugetieren » eine Recherche nach « Löwe » oder nach Farben starten könnte.
- Oder man verfeinert die Unterteilung. Gerade Typische Wappentiere wie "Adler" oder "Löwe" sollten eigene Kategorien erhalten, da die Trefferzahl sonst zu gross wird.

## **5.5.2 Keine Angaben, wieviele Wappen zu einer Kategorie gehören**

Zweimal wurde während der Test hervorgehoben, es würde der Übersicht über die Datenbank dienen, wenn man auf einen Blick sähe, wie viele Wappen sich in der jeweiligen Kategorie befinden.

#### **Lösungsvorschlag**

Anzahl der unter dieser Kategorie erfassten Wappen angeben.

## **5.5.3 Ordnungsprinzip der Wappen in der Treffermenge**

Was die ordnende Logik hinter der Anordnung der Wappen sein mag, wenn man sich zum Beispiel die "Säugetiere" auflisten lässt, ist für den Benutzer nicht erkennbar. Eine Testteilnehmerin identifizierte die Anordnung als "hinkend-alphabetisch" nach Familienname. Ein Benutzer stellte zwar fest, dass es eine Ordnung geben müsse, da Computer einem rein logischen Prinzip folgen. Was die Ordnung aber sein mochte, blieb ihm verborgen.

- Die alphabetische Anordnung sollte konsequent angewendet werden.
- $\bullet$ Alternativ zur Anordnung nach den Namen könnte auch eine alphabetische Ordnung nach Wappenelementen angeboten werden, um möglichst verschiedenen Bedürfnissen entgegenzukommen. Gerade bei der Taxonomie ist es nicht sehr logisch, die Treffermenge nach Namen geordnet wiederzugeben, da der Benutzer ja offenbar nach Wappenelementen sucht und lieber alle Löwen und alle Drachen als alle Namen auf "A" und auf "R" beieinander haben möchte.

# **5.6 Schnellsuche**

Viele Testteilnehmer bevorzugten die Suche "à la Google", da sie sich hier rasche Erfolge versprechen, ohne sich erst mit Taxonomien oder vorgegebenen Suchbegriffen wie in der Indexsuche auseinandersetzen zu müssen. Allerdings ergaben sich hier einige Probleme.

## **5.6.1 Die Schnellsuche wird übersehen oder erst spät entdeckt**

## **Abbildung 11**

#### uigni – Portal - Windows Internet Explorer  $\Box$ e $\mathbf{x}$  $\begin{array}{|c|c|c|}\hline \multicolumn{1}{|c|}{\hline \multicolumn{1}{c|}{\hline \multicolumn{1}{c|}{\hline \multicolumn{1}{c}{\hline \multicolumn{1}{c}{\hline \multicolumn{1}{c}{\hline \multicolumn{1}{c}{\hline \multicolumn{1}{c}{\hline \multicolumn{1}{c}{\hline \multicolumn{1}{c}{\hline \multicolumn{1}{c}{\hline \multicolumn{1}{c}{\hline \multicolumn{1}{c}{\hline \multicolumn{1}{c}{\hline \multicolumn{1}{c}{\hline \multicolumn{1}{c}{\hline \multicolumn{1}{c}{$  $|Q|$ ☆ ☆ Sanguigni - Portal <sup>合</sup> · 回 · 曲 · Page · ◎ Outils · De site Web soubaite exécuter le module complémentaire « MSXML 5.0 » publié par « Microsoft Corporation ». Cliquez ici si vous faites confiance à ce site et à ce module pour l'autoriser à s'exécuter  $\overline{a}$ Kunsthistorisches Institut in Florenz Max-Planck-Institut recherche Pelzwerk Sanguigni E1 de  $\mathbb{Z}$ netrische Formen und Gold-rot im Zinnenschnitt schräglinks geteilt, darin 1 Teilunger rotgezungte grüne Drachenschlange Erde und Himmelskörper Teilungen/Heroldstücke Pflanzer schräglinksgeteilt (1), im Zinnenschnitt **Gemeine Figuren** Drachenschlange (1) Fabelwesen Schnitt Mensch und andere Wesen Tinnenschnitt Bauwerke Farbe Fahrzeuge - Schiffe · gold Gerät  $\blacksquare$  rot Kriegsgerä  $q$  grün Bekleidung und Schmuck **O** Internet  $0.100$ **F** Terminé **H** démarrer Sanguigni - Portal  $\frac{1}{2}$

## **Print-Screen Morae: Recherchefeld**

Das Recherchefeld ist sehr dezent und zurückhaltend gestaltet. Mehrere Benutzer fanden es erst nach einiger Zeit, zwei Benutzer mussten darauf hingewiesen werden. Ein Benutzer missinterpretierte die weisse Leiste unter dem Menü als Suchfeld.

- Suchfeld markanter umreissen und so mehr Kontur verleihen  $\bullet$
- Eventuell die Hintergrundfarbe etwas abdunkeln, da sich das Weiss  $\bullet$ kaum davon abhebt. Allerdings wurde die dezente Farbgebung immer

wieder positiv kommentiert. Darum wird eher der erste Vorschlag empfohlen.

## **5.6.2 Probleme im Zusammenhang mit der on-the-fly -Funktion**

#### ← Fabelwesen - Portal - Windows Internet Explorer  $E(\mathbf{s})$ (C) v Bhttp://wappen.khi.fi.it/fabelwesen/wappen\_icon\_view  $Q =$  $\begin{array}{|c|c|c|}\n\hline\n\end{array}$   $\star$   $\begin{array}{|c|c|}\n\hline\n\end{array}$  TaDa Online liste  $\sqrt{2}$   $\frac{d^2}{dx^2}$   $\odot$  Fabelwesen — Portal 个 一回 一曲 - Fy Page - O Outils -@ Ce site Web souhaite exécuter le module complémentaire « MSXML 5.0 » publié par « Microsoft Corporation ». Cliquez ici si vous faites confiance à ce site et à ce module pour l'autoriser à s'exécuter..  $\mathbf{v}$ Kunsthistorisches Institut in Florenz Max-Planck-Institut a diar<br>Recherche instantanée Q rechercher △ Arnoldi [100%]<br>In Blau 1 goldener Schrägbalken, der Figur nach<br>belegt mit 3 sch<mark>u</mark>ngen Adlern Pelzwerk Fabelwesen Geometrische Formen und - Aller au niveau supérie Aquilanti [70%] **Teilungen** Gold 1 roter Adler Erde und Himmelskörper Attiglianti Sanguigni Allegri & Fornai Agolanti [70%] Pflanzen Di Ser Albizzo [67%] Tiere In Blau 1 goldener Mannsdrache mit Adlerfügeln Fabelwesen Attaviani [65%] Mensch und andere Wesen Bauwerke Alepri [56%] Fahrzeuge - Schiffe .<br>Gespalten: Rechts in Gold 1 roter rechtshalber Adler am Spalt, links Smal silbern-rot gespalt. Gerät Selding & Seldi Cappello Bianca Di Ser Albizzo Rovai [54%] Kriegsgerät Granducha di Toscana (d'Inghilterra) In Silber 1 goldener Löwe, in der Rechten 1 schwarzen Adler haltend **O** Internet  $+ 100%$ démarrer de Grabelwesen-Portal  $4511710$

**Abbildung 12**

#### **Print-Screen Morae: "on-the-fly" Menü**

Ein ganzer Problemkatalog ergibt sich mit Schnellsuche im Zusammenhang mit dem "on-the-fly"-Menü. Während einige Benutzer die Funktion schätzen und sofort damit arbeiten, stösst sie bei anderen auf Ablehnung. Die Schwachpunkte:

- Die Liste überdeckt das Text-Eingabefeld  $\bullet$
- $\bullet$ Die Auswahl wird öfters nicht beachtet. Grund dafür ist, dass der Benutzer nicht auf den ersten Blick sieht, was ihm da eigentlich angeboten wird (es werden die Familiennamen zu den gefundenen Wappen genannt).
- Im Menü wird eine grosse Auswahl angeboten. Bei Klick auf  $\bullet$ "rechercher" ist die Treffermenge dann aber sehr viel kleiner oder es wird gar nichts gefunden.

- Menü so verschieben, dass die Texteingabe nicht beeinträchtigt wird  $\bullet$
- Das "Suchwort" sollte unterlegt oder fett im Menü erscheinen, um so  $\bullet$ den Zusammenhang zwischen den angebotenen Treffern und der

Recherche zu verdeutlichen. Erkennt der Benutzer "seinen" Recherchebegriff wieder, wird er auch eher auf die Auswahl klicken.

 $\bullet$ Der Unterschied zwischen dem Angebot auf dem "on-the-fly" Menü und den Resultaten bei einem Klick auf "rechercher"ist nicht nachvollziehbar.<br>Hier muss nochmals überprüft werden, weshalb die potentiellen Treffer plötzlich aus der Suche herausfallen und nicht mehr aufgelistet werden. Dies ist auf jeden Fall ein schweres Manko, da so viel Information einem Zugriff entzogen wird.

## **5.6.3 Matching der Begriffe ist ungenügend**

Einige Recherchen schlugen fehl, obwohl mit den Eingaben eigentlich ein Treffer hätte erzielt werden müssen. Ein Benutzer fand beispielsweise ein Wappen, das mit "Drachenschlange" beschlagwortet ist, nicht, als er mit den Suchbegriffen "Drache" AND "Schlange" arbeitete. The second service of the service of the service of the service of the service of the service of the service of the service of the service of the service of the service of the service of the servi

#### **Lösungsvorschlag**

Matching so optimieren, dass möglichst viele Schreibvarianten erkannt  $\bullet$ werden. Für den Benutzer ist es angenehmer, viele Treffer zu bekommen und dann selber zu filtern, als dauern "keine Resultate" zu erhalten.

## **5.6.4 Umlautproblematik**

Das System weist schwere Lücken auf bezüglich Umlaute. So erkennt es etwa "Loewe" nicht. Das brachte mehrere Benutzer etwas aus dem Konzept. Gerade Testteilnehmer die schon längere Zeit in Italien arbeiten, sind sich gewohnt, die Umlaute zu umschreiben.

#### **Lösungsvorschlag**

Matching so einstellen, dass "oe", "ue" und "ae" als Umlaute erkannt  $\bullet$ werden.

## **5.7 Allgemeines**

In einem letzten Kapitel wird nun noch auf einige allgemeine Mängel der Seite eingegangen.

## **5.7.1 Fehlende Hilfeseite**

Es wurde bereits erwähnt, dass vor allem die Ähnlichkeitssuche nach Erklärung verlangt. Dabei muss man sich als Entwickler bewusst sein, dass der Benutzer nicht a priori Instruktionen durchlesen wird, sondern einfach einmal ausprobiert. Kommt er nicht weiter, wird er da nach Hilfe suchen, wo er sich gewohnt ist, welche zu finden, nämlich in der Menüleiste.

## **Lösungsvorschlag**

Eine Hilfeseite sollte unbedingt eingerichtet werden. Besonders angeregt wurde ein Link auf eine Beispielrecherche für die Ähnlcihkeitssuche, am besten als kleiner Film.

## **5.7.2 Sprachengemisch**

Die Vermischung der Sprachen verwirrte fast alle Benutzer. Die Instruktionen sind meisten in Italienisch angegeben, während die Wappen auf Deutsch beschrieben sind. Das Layout-Panel ist auf Englisch, die Homepage heisst dafür "accueil" und auch die Expertensuche ist in französisch.

## **Lösungsvorschlag**

- Die Sprache sollte auf der ganzen Seite vereinheitlicht werden. Der  $\bullet$ Benutzer sollte keine Einbussen aus Verständnisgründen in Kauf nehmen müssen.
- In der Menüleiste eine Sprachauswahl anbieten (etwa deutsch, englisch,  $\bullet$ italienisch und französisch)

## **5.7.3 Weiterführende Information zu Wappen**

Mehrere Benutzer (vor allem aus dem Kunsthistorischen Umfeld) gaben an, die Information zu den Wappen sei zu knapp gehalten. Sie würden Angaben zu historischen Hintergründen, eine chronologische Einordnung, Information zu Farb- und Gegenstandssymbolik sowie eine Bibliographie wünschen.

#### **Lösungsvorschlag**

- Überprüfen, ob solche zusätzlichen Informationen unter verantwortbarem Arbeitsaufwand bereitgestellt werden können.
- Eventuell als Links anbieten, um die Seite nicht zu überladen.

## **5.7.4 Vergrösserung des Wappens unter Info nicht möglich**

Das Wappen kann nur in der Ähnlichkeitssuche vergrössert werden. Diese Funktion wird auch für die Informationsseite zum Wappen erwünscht.

## **5.7.5 Galeriefunktion wird nicht wahrgenommen**

Den meisten Benutzern fällt nicht auf, dass sie die Wappen auch in Galerieform betrachten können. Diese Ansicht hat den Vorteil, dass man auf einen Blick viele Wappen überblicken kann, was für eine Suche durchaus vorteilhaft ist. Die Benutzer, welche diese Funktion bemerkten, empfanden sie als angenehm. Allerdings ist diese Funktion nicht essentiell für eine erfolgreiche Recherche.

## **Lösungsvorschlag**

Die Funktion prominenter positionieren.

## **5.8 Fazit zur Recherche in der Wappendatenbank**

In einem Post-Questionnaire wurden die Benutzer gebeten, 12 Punkte im Zusammenhang mit der Wappendatenbank auf einer Skala von 1 - 5 zu bewerten, sowie noch einmal positive und negative Eindrücke zu schildern.

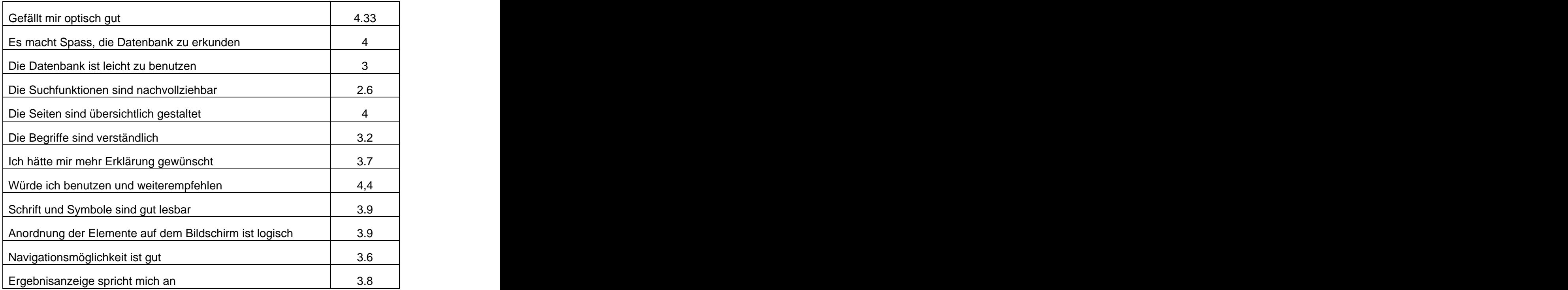

## **Tabelle 1 Post-Questionnaire**

Die Benutzer beurteilten die Datenbank trotz einiger Rechercheschwierigkeiten durchaus positiv und würden sie auch für sich benutzen oder weiterempfehlen. Die Ähnlichkeitssuche wurde dabei aber fast durchwegs als zu kompliziert und zu wenig beeinflussbar empfunden. Die Zergliederung der Wappen in die Einzelteile wurde zwar zur Kenntnis genommen, als Recherchemöglichkeit aber nicht begriffen. Grundsätzlich wird die Textsuche als hilfreicher bewertet, weil man in diesem Modus sehr spezifisch ausdrücken kann, was man sucht. Die Ähnlichkeitssuche wird dagegen als "ziemlich willkürlich" bewertet. Der Erfolg ist Glückssache. Durch ein verbessertes und

verständlicheres Layout-Panel, das eine bessere Steuerung der Suche ermöglicht, wäre die Suche bestimmt effizienter und auch als Erlebnis eher zufrieden stellend. Ausserdem würde ein kleiner Film mit einer Beispielrecherche viel zum Verständnis beitragen.

# **Schlussfolgerung**

Ein Internetbenutzer ist ein anspruchsvoller und gleichzeitig fauler Zeitgenosse. Zwar wünscht er Zugang zu einer Vielfalt von Information und will diese dank hoch entwickelter Suchsysteme bequem und effizient erkunden können, andererseits möchte er sich dabei möglichst nicht mit der Funktionalität des Systems auseinandersetzen müssen. Eine Internetseite soll selbsterklärend und ohne grossen intellektuellen Aufwand benutzbar sein. Wird dem User die Handhabung zu kompliziert, versucht er sein Glück anderswo.

Um dem vorzubeugen, versuchen Software-Entwickler mit ausgeklügelten Systemen immer neue Informationsquellen auf einfache Art und Weise recherchierbar zu machen (im vorliegenden Fall sind dies Wappen). Ohne sich in der heraldischen Terminologie auszukennen soll es für den Laien möglich sein, in einer Wappendatenbank

selbständig und erfolgreich Suchanfragen durchzuführen.<br>Die Ausgangsidee, sich aus einer zufälligen Auswahl ein Wappen auszusuchen,<br>welches gewisse Charakteristiken mit jenem teilt, das man im Kopf hat, klingt relativ einfach und viel versprechend. Es müssen allerdings zwei Hürden genommen werden, um die Idee erfolgreich in die Realität umzusetzen:

- Der Benutzer muss die Suche verstehen, um effizient damit arbeiten zu  $\bullet$ können. Ein andere andere andere andere andere andere andere andere andere andere andere andere andere andere
- $\bullet$ Die Suche muss technologisch machbar sein und brauchbare Resultate liefern.

Die Ähnlichkeitssuche erfüllt diese Punkte bis jetzt noch nicht.

Einerseits versteht der Benutzer nicht genau,wie er vorgehen soll, um ein Wappen zu suchen. Dieses Manko kann durch Bereitstellen von Information (wie etwa einer Beispielrecherche) sowie einer klareren Benutzerführung gelöst werden.

Andererseits liefert der Rechner immer wieder Treffer, die zweifellos einem Algorithmus gemäss dem Ausgangswappen ähneln, dem menschlichen Auge hingegen als willkürlich ausgewählt erscheinen. Diese Lücke zwischen menschlicher Wahrnehmung und berechneter Ähnlichkeit ist schwierig zu schliessen.

Der Usability-Test hat gezeigt, dass der Benutzer bei dieser Rechercheart vermisst, seine Strategie verbalisieren und somit schärfer umreissen zu können. Er fühlt sich in der Schwebe gelassen, den Treffern ausgeliefert, die das System unverständlicherweise anbietet, während es ihm verwehrt bleibt, weisend einzugreifen.

Die Diskrepanz zwischen errechneter und wahrgenommener Ähnlichkeit gilt es zu überbrücken. Mit flankierenden Massnahmen wie einem Layout-Panel, das dem Benutzer ermöglicht, durch Suchbefehle ins Geschehen einzugreifen, wird seinem Bedürfnis nach Kontrolle ein gutes Stück entgegengekommen. Gelänge es, durch dieses Panel Befehle zu formulieren, die dem menschlichen Empfinden von Ähnlichkeit entsprechen (wie etwa "Zeige mir alle Wappen mit gleicher Hintergrundfarbe an" oder "Zeige mir alle Wappen mit dem gleichen Ehrenzeichen an"), wäre die Handhabung der Suche effizienter und auch befriedigender.

Die Tests haben gezeigt, dass die Benutzer der neuen bildbasierten Recherchemöglichkeit neugierig und wohlwollend gegenüberstehen. Mit ein paar Änderungen könnte sie sich durchaus als hilfreiches Findmittel etablieren.

# **Bibliographie**

# **Literatur**

FUKUDA, Ryoko. Ergonomische Gestaltung der Webauftritte: Analyse des menschlichen Verhaltens bei der Webnutzung und darauf basierende nutzerspezifische Vorschläge. München: Herbert Utz Verlag, 2003. 307 S. (Ergonomie)

HEGNER, Markus. Methoden zur Evaluation von Software. Bonn: Informationszentrum Sozialwissenschaften, 2003. 98 S. (IZ-Arbeitsbericht ; Nr. 29)

KRUG, Steve. Don't make me think!: Web Usability  $-$  das intuitive Web. 2. Aufl. Heidelberg: MITP Verlag, 2006. 203 S.

MORVILLE, Peter. ROSENFELD, Louis. Information Architecture for the World Wide Web. 3tr ed. Sebastopol, Calif.: O'Reilly, 2007. 504 S.

NIELSEN, Jakob. LORANGER, Hoa. Prioritizing Web usability. Barkeley: New Riders,<br>2006

RADTKE, Angie. CHARLIER, Michael. Barrierefreies Webdesign: Attraktive Websites zugänglich gestalten. München: Addison-Wesley, 2006. 252 S. (dpi)

SCHWEIBENZ, Werner. THISSEN, Frank. Qualität im Web: benutzerfreundliche Webseiten durch Usability Evaluation. Heidelberg: Springer-Verlag, 2003. 224 S. (X.media.press)

TULLIS, Tom. ALBERT, Bill. Measuring the user experience: collecting, analyzing and presenting usability metrics. Amsterdam: Morgan Kaufmann, 2008. 317 S. (The Morgan Kaufmann series in interactive technologies)

# **Arbeitsberichte / Diplomarbeiten**

Gast, Dagmar. Analyse der Benutzungsfreundlichkeit des XML-Editors Epic Editor im Zusamenhang mit der SAP Knowledge Workbench. Hildesheim: Universität Hildesheim, 2005

Küfer, Sabina. Stettler, Andrea. Wie benutzerfreundlich ist der OPAC RERO? qualitative Analyse im Rahmen des Forschungsprojektes ACUEIL (Analyse du comportement des utilisateurs en recherche bibliographique - Extraction et interprétation des fichiers Log) Genf: Haute école de gestion, 2007. Online zugänglich unter<http://doc.rero.ch/search.py?recid=8961&ln=fr> (Zugriff 14.07.2008)

# **Artikel**

BURY, Sophie. OUD, Joanne. (2005). Usability testing of an online information literacy tutorial. Reference Services Review. 2005, Vol. 33, Nr. 1. S.  $54 - 65$ 

FINDER, Lisa. DENT, Valeda F. LYM, Brian. How the presentation of electronic gateway pages affects research behaviour. The Electronic Library. 2006, Vol. 24, Nr. 6.  $S. 804 - 818$ 

LEWIS, James R. Sample Sizes for Usability Tests: mostly math, not magic. Interactions. 2006, Vol. 13, Nr. 6, S,  $29 - 33$ 

TOLLIVER, Robert L. et al. Website redesign and testing with a usability consultant: lessons learned. OCLC Systems & Services. 2005, Vol. 21, Nr. 3. S. 156 -166

VAN DER HAAK, Maaike J. DE JONG, Menno D.T. JAN SCHWELLENS, Peter. Constructive Interaction: an analysis of verbal interaction in a usability setting. IEEE Transactions on professional communication. 2006, Vol. 49, Nr. 4. S. 311 - 324

VAN DER HAAK, Maaike J. DE JONG, Menno D.T. JAN SCHWELLENS, Peter. Employing think -aloud protocols and constructive interaction to test the usability of online library catalogues: a methological comparison. Interacting with computers. 2004, Vol. 16. Nr. 6. S. 1153 – 1170 **1170** 

# **Elekronische Quellen**

NIELSEN, Jakob. Why you only need to test with 5 users. In Jakob Nielsen's alertbox [online]. Erschienen am 19. März 2000. <http://www.useit.com/alertbox/20000319.html> (Zugriff 10.7.2008)

PERFETTI, Christine. LANDESMAN, Lori. Eight is not enough. In: User Interface Engineering [online]. Erschienen am 18. Juni 2001. [www.uie.com/articles/](http://www.uie.com/articles/-) eight is not enough/ (Zugriff 10.7.2008)

# **Anhang 1 Aufgabenabfolge**

## **Usability Test**

## KHI Florenz - Max-Planck-Institut - Haute Ecole de Gestion, Genf

#### **Testszenario**

Sie recherchieren im Rahmen Ihrer beruflichen Tätigkeit ein Dossier über historische Wappen, vor allen Dingen die Verwendung von Tieren in Wappen und die gleichzeitige Verwendung von Ehrenzeichen.

Sie sichten dazu eine Reihe von Dokumenten. Die Dokumente sind teils beschädigt, so dass in einigen Fällen die Bezeichnungen, in anderen die Bilder nicht vollständig zu erkennen sind.

Als Quelle für die Recherche wird Ihnen die Datenbank des Kunsthistorischen Instituts in Florenz genannt, die für 2.800 handgezeichnete Wappen Florentiner Familien, Bruderschaften und Hospitäler erstellt wird.

## **Aufgabe 1:**

Sie haben zunächst ca. 10 Minuten Zeit, die Datenbank frei zu durchzusuchen und sich mit der Schnittstelle vertraut zu machen. Bitte schildern Sie einander dabei Ihre Eindrücke laut und deutlich.

Bei Verständnisproblemen mit dem Italienischen können Sie den Testleiter um eine Übersetzung bitten oder das beiliegende Blatt konsultieren, auf dem die einzelnen Menüpunkte übersetzt sind.

#### **Aufgabe 2:**

Eines der relevanten Dokumente zeigt nachstehendes Wappen:

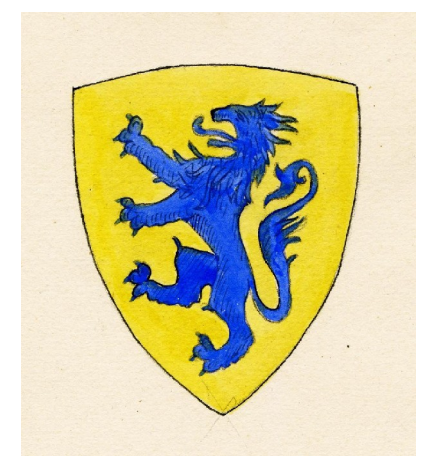

Finden Sie das Wappen und die dazu relevante Bezeichnung in der Datenbank. (Tauschen Sie sich dabei jederzeit laut über ihre Suchstrategien aus.)

#### **Aufgabe 3:**

Ein weiteres Dokument zeigt einen Drachen in Verbindung mit einem Ehrenzeichen:

Wie lautet die Bezeichnung dieses Wappens?

(Die Testergebnisse sind umso wertvoller, je mehr Sie ihre Suchstrategie laut verbalisieren.)

## **Aufgabe 4:**

In einem weiteren Dokument ist von einem Wappen die Rede, bei dem nicht erkennbar ist, ob es sich um einen Drachen oder eine Schlange handelt. Sie wissen lediglich, dass die Farben Rot, Gold und Grün verwendet wurden.

Versuchen Sie, dieses Wappen in der Datenbank zu finden.

(Vergessen Sie nicht, dabei laut zu denken und alle Vorgänge der Suche sowie Ihre Gedankenabläufe sprachlich wiederzugeben.)

#### **Aufgabe 5**

Gibt es weitere Drachenabbildungen und wenn ja, wie unterscheiden Sie sich voneinander?

Gibt es Darstellungen von weiteren nicht realen Tieren, die Drachen ähneln?:

Den verbleibenden Raum auf diesem Aufgabenbogen können Sie verwenden, um Ihre Rechercheergebnisse festzuhalten.

(Denken Sie auch hierbei daran, laut zu denken.)

#### **Aufgabe 6:**

Wie Sie möglicherweise gemerkt haben, gibt es sowohl eine text- als auch eine bildbasierte Möglichkeit der Suche. Während der vorherigen Aufgaben haben Sie eine dieser Methoden stärker genutzt als die andere.

Vergleichen Sie beide Methoden, indem sie sich noch einmal 5 Minuten Zeit nehmen,

um eine der vorangehenden Aufgaben mit der jeweils anderen Methode zu lösen.

# **Anhang 2 Übersicht über die Suchstrategien**

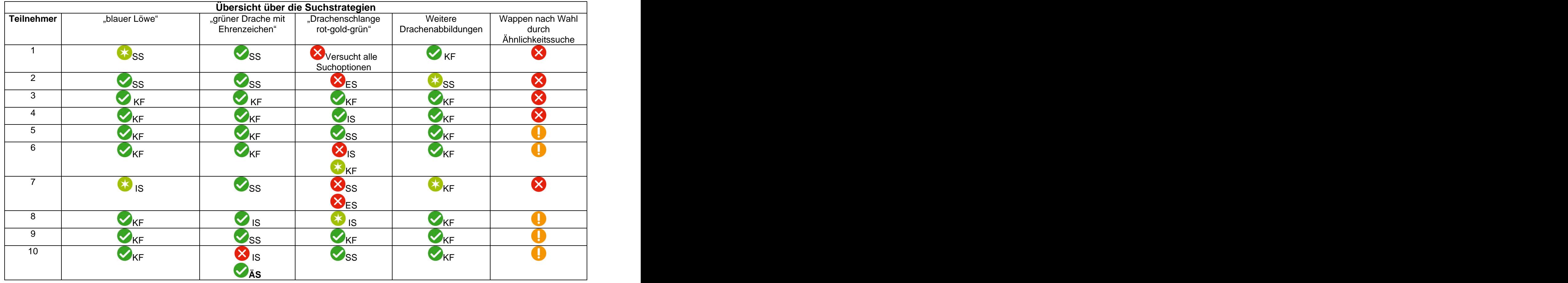

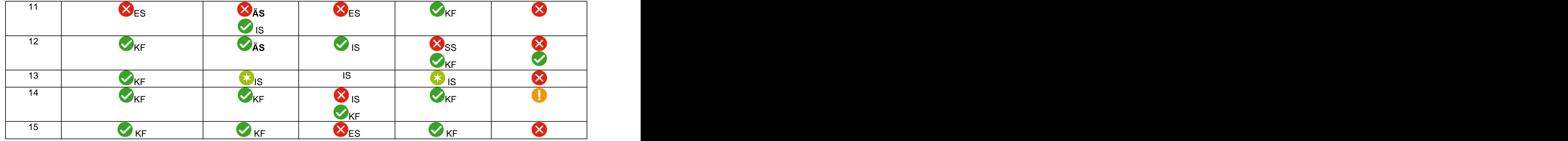

Die Teilnehmer 1 bis 9 bearbeiteten den Test nach der "Thinking aloud" Methode, Teilnehmer 10 bis 15 nach der "Constructive<br>Interaction" Variante. Interaction Variante.

ÄS = Ähnlichkeitssuche

IS = Indexsuche

ES = Expertensuche

$$
SS = SS
$$

- KF = KF
- Keine Probleme. Die Testperson löst die Aufgabe ohne Schwierigkeiten in weniger als 2 Minuten
- Kleinere Probleme bei der Lösung welche die Testperson einige Sekunden aufhalten. Lösung erfolgt aber innerhalb 2 Minuten.
- Ernsthaftes Problem. Die Testperson ist zwischen 2 und 7 Minuten aufgehalten, findet jedoch unter Schwierigkeiten die Lösung.
- Kritisches Problem. Der Teilnehmer war nicht in der Lage die Aufgabe zulösen. Die Website deckt die Herangehensweise der Testperson nicht.

Computergestützte Bilderkennung als Suchoption SIEBER, Carla 45

# **Anhang 3 :**

# **Inhaltsangabe zur DVD « Auswertung des Usability Tests der Wappendatenbank »**

Die Anordnung der einzelnen Clips entspricht der Abfolge der Kapitel im Text. Nicht vertreten sind dabei Kapitel wie « Guida al uso wird nicht gelesen », da sich das Nicht-Benutzen von Funktionen in dieser Form nicht veranschaulichen lässt. Die Klammerangabe bezieht sich auf das entsprechende Kapitel im Text.

## **Block 1 : Ähnlichkeitsbasierte Suche**

- 1. Suchinterface wird nicht verstanden
- 2. Layout-Panel ist schwierig zu benutzen
- 3. Es ist unvorhersehbar, was ein Klick bewirkt
- 4. Zergliederte Ansicht der Wappen
- 5. Wappen in der Trefferansicht sind zu klein
- 6. Benutzer vergisst zu scrollen
- 7. Wappen werden nicht als maussensitiv erkannt
- 8. Kein direkter Link zur textbasierten Suche vorhanden
- 9. Link zur Ähnlichkeitssuche wird übersehen
- 10. Regioni simili wird falsch interpretiert

## **Block 2 : Expertensuche**

- 1. Die Suche ist unklar und kompliziert
- 2. Das « mots-clés » Feld ist unbrauchbar
- 3. Suchfunktion ist schwer zu finden
- 4. Text ist maussensitiv, aber nicht anklickbar

## **Block 3 : Indexsuche**

- 1. Suchbegriffe sind nicht kombinierbar
- 2. Vokaular oft unverständlich
- 3. Falsche Interpretation der Ziffern in den Klammern

## **Block 4 : Klassifikation**

- 1. Eingrenzungsmöglichkeiten innerhalb der Klassifikation
- 2. Ordnungsprinzip der Wappen unklar

## **Block 5 : Schnellsuche**

- 1. Eingabefeld wird übersehen
- 2. « On-the-Fly »-Funktion
- 3. Matching der Begriffe ist ungenügend
- 4. Umlautproblematik

## **Block 5 : Allgemeines**

- 1. Fehlende Hilfeseite
- 2. Sprachengemisch
- 3. Weiterführende Information zu Wappen erwünscht
- 4. Vergrösserung der Wappen unter « Info » nicht möglich

This document was created with Win2PDF available at http://www.win2pdf.com. [The unregistered version of Win2PDF is for evaluation or non-commercial use only.](http://www.win2pdf.com) This page will not be added after purchasing Win2PDF.